# HP StorageWorks

# 70 Modular Smart Array User Guide

This guide provides information about the HP StorageWorks 70 Modular Smart Array Enclosure. Installation, cabling, configuration, and troubleshooting procedures are included.

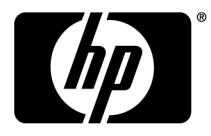

#### Legal and notice information

© Copyright 2007, 2010 Hewlett-Packard Development Company, L.P.

The information contained herein is subject to change without notice. The only warranties for HP products and services are set forth in the express warranty statements accompanying such products and services. Nothing herein should be construed as constituting an additional warranty. HP shall not be liable for technical or editorial errors or omissions contained herein.

Microsoft and Windows are U.S. registered trademarks of Microsoft Corporation.

# Contents

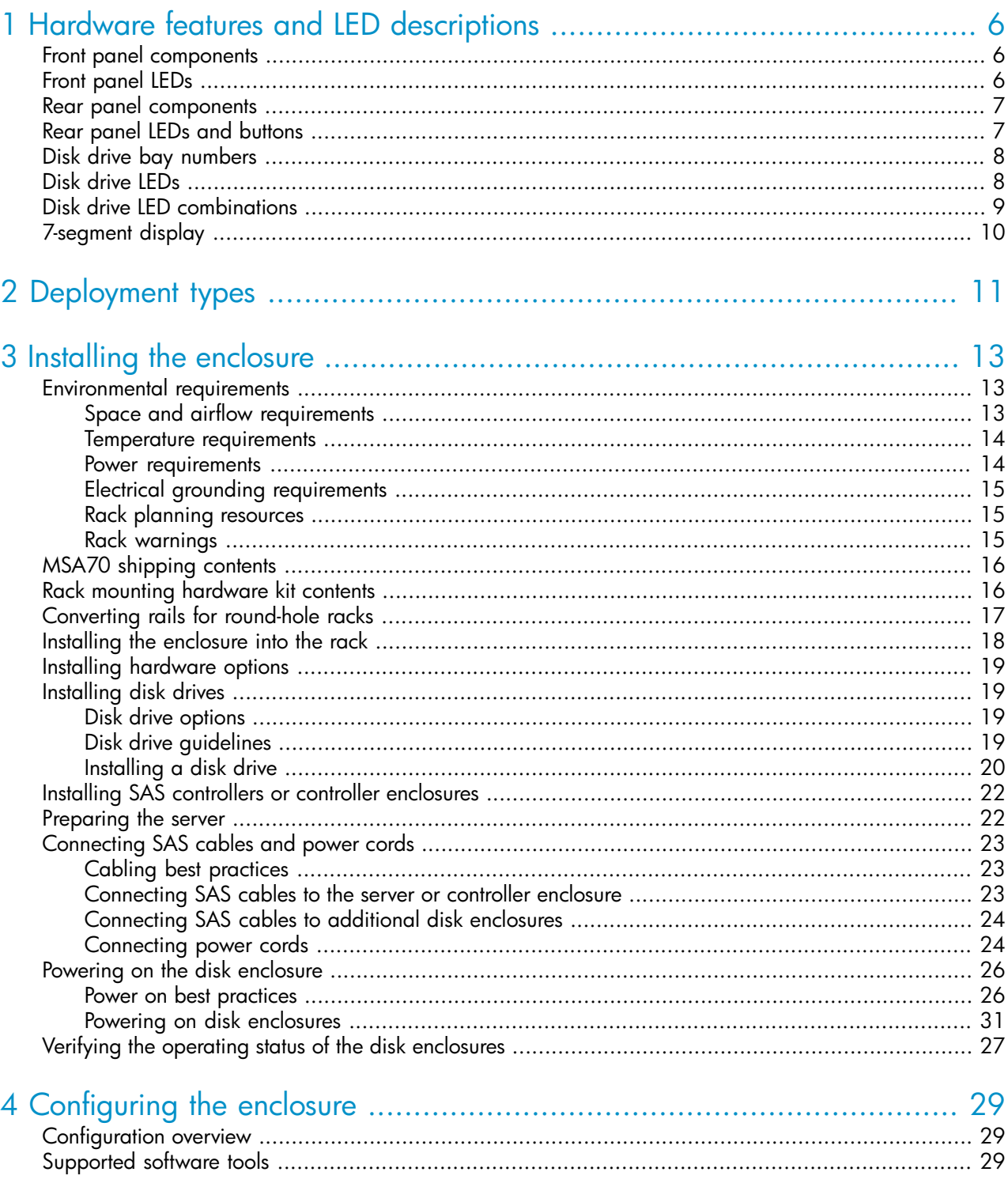

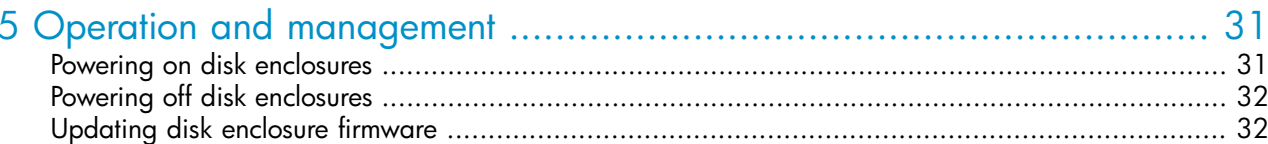

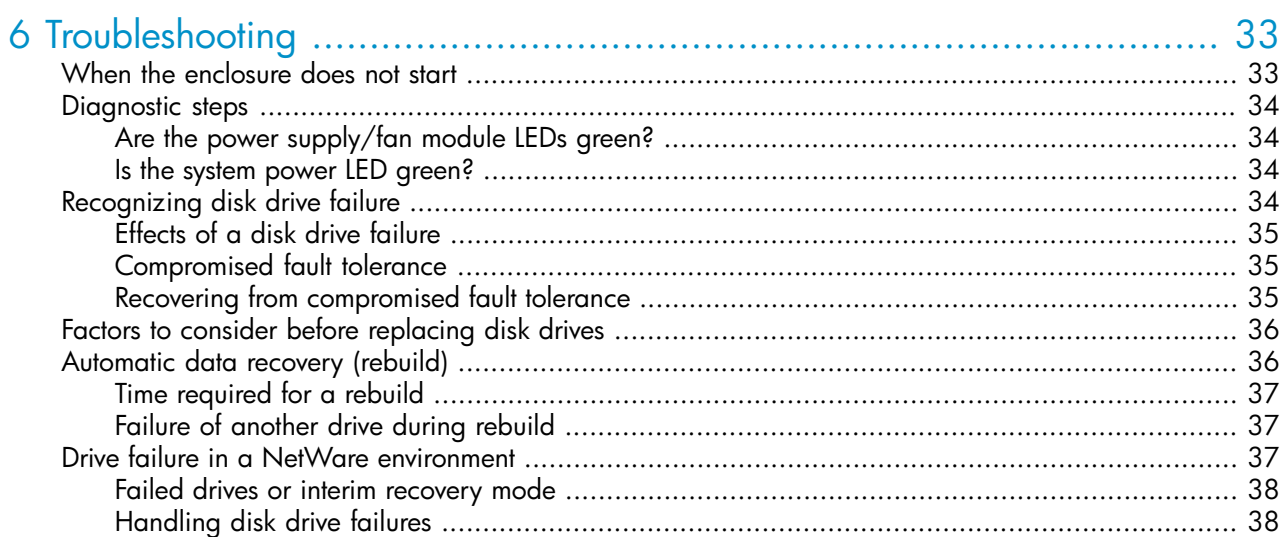

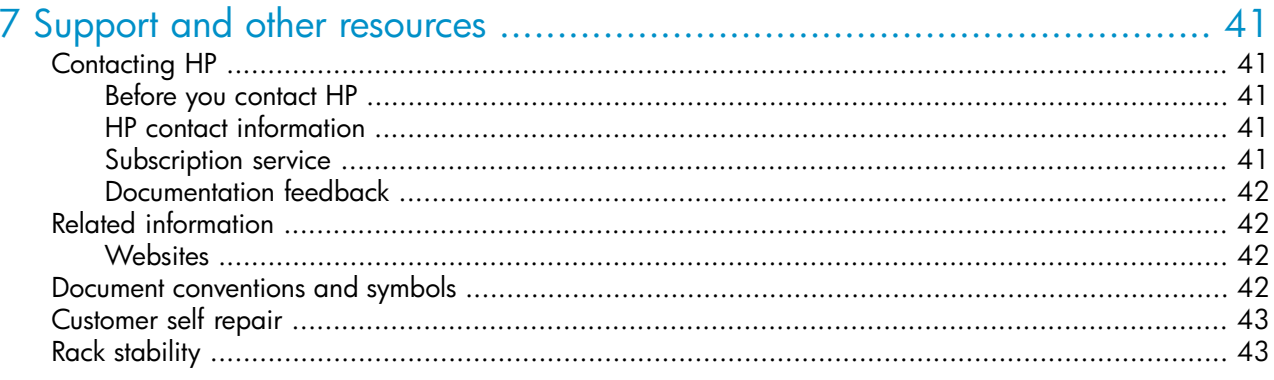

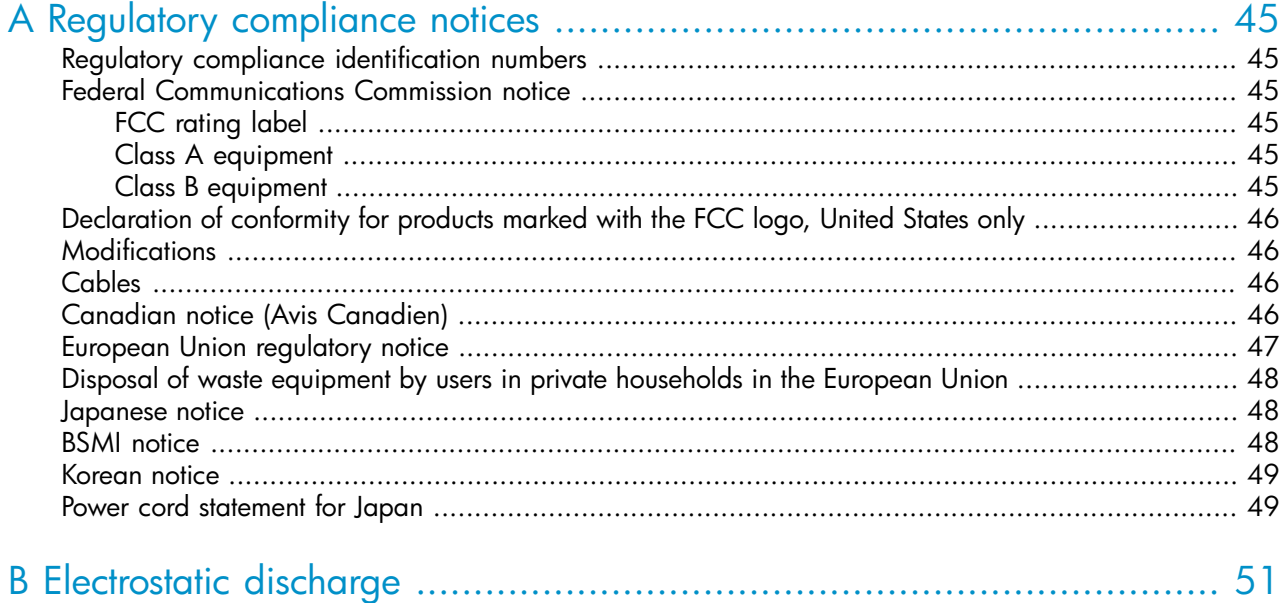

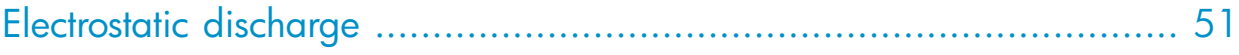

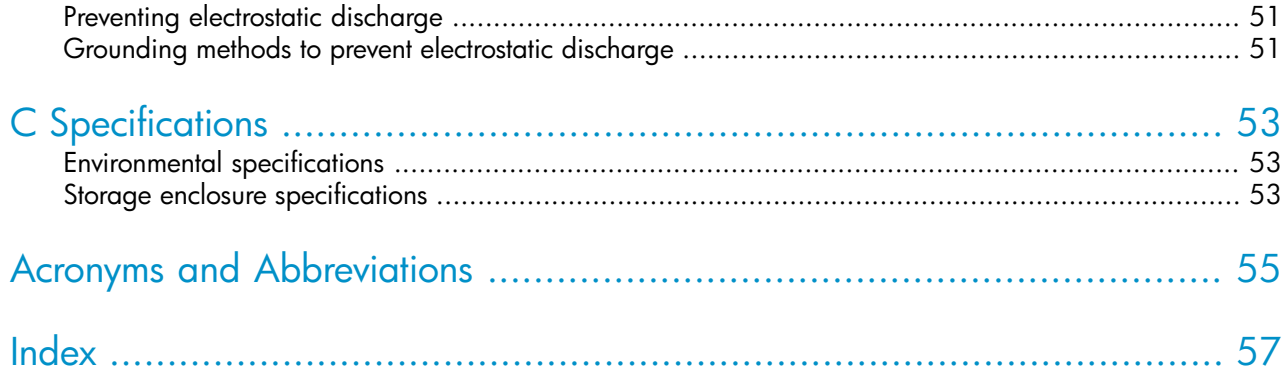

# <span id="page-5-0"></span>1 Hardware features and LED descriptions

# <span id="page-5-1"></span>Front panel components

<span id="page-5-3"></span>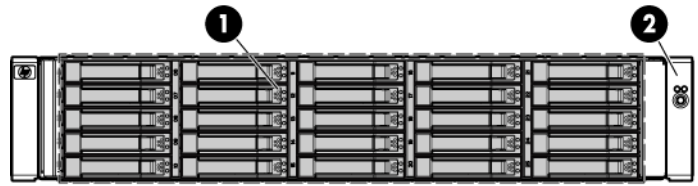

15486

- 1 disk drive bays
- <span id="page-5-4"></span><span id="page-5-2"></span>2 Front unit ID (UID) module

# Front panel LEDs

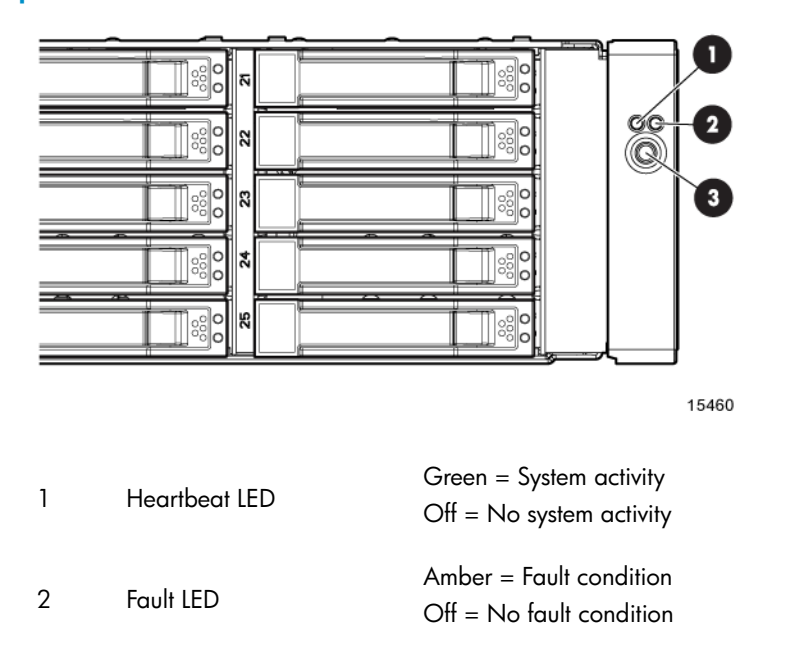

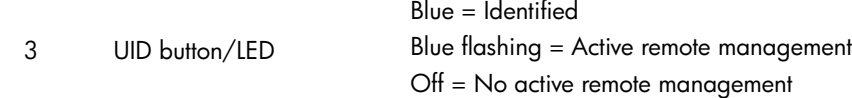

#### 6 Hardware features and LED descriptions

# Rear panel components

<span id="page-6-2"></span><span id="page-6-0"></span>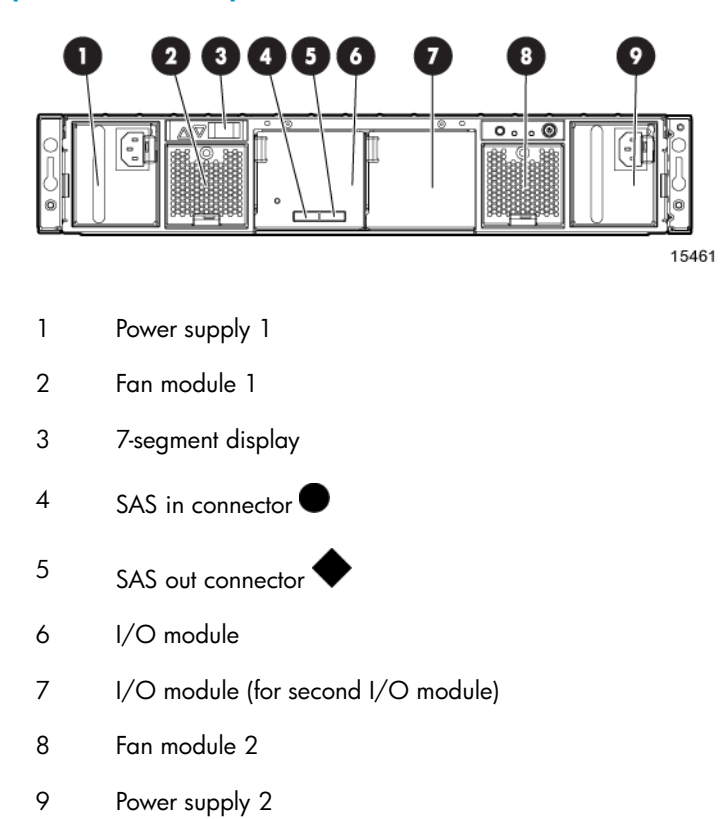

# <span id="page-6-1"></span>Rear panel LEDs and buttons

<span id="page-6-3"></span>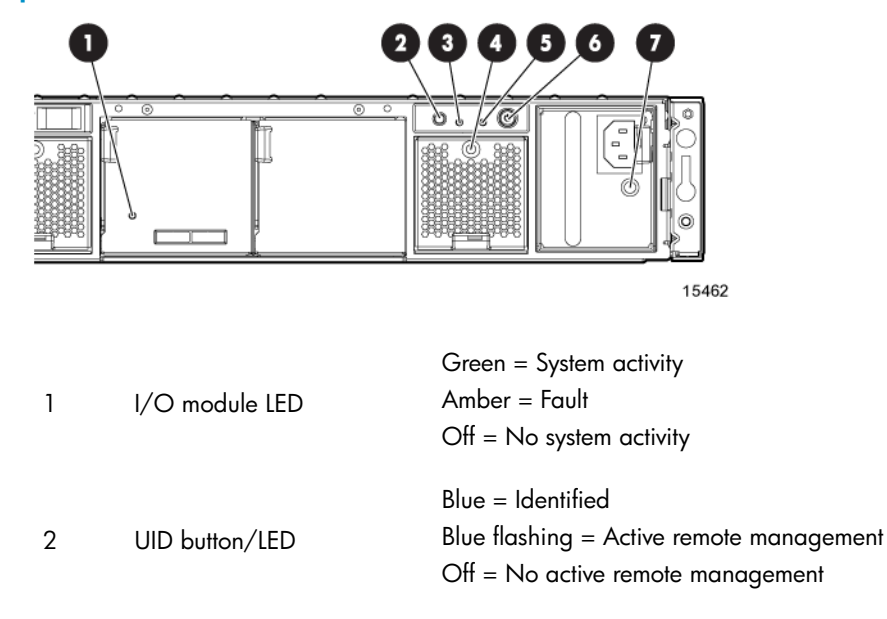

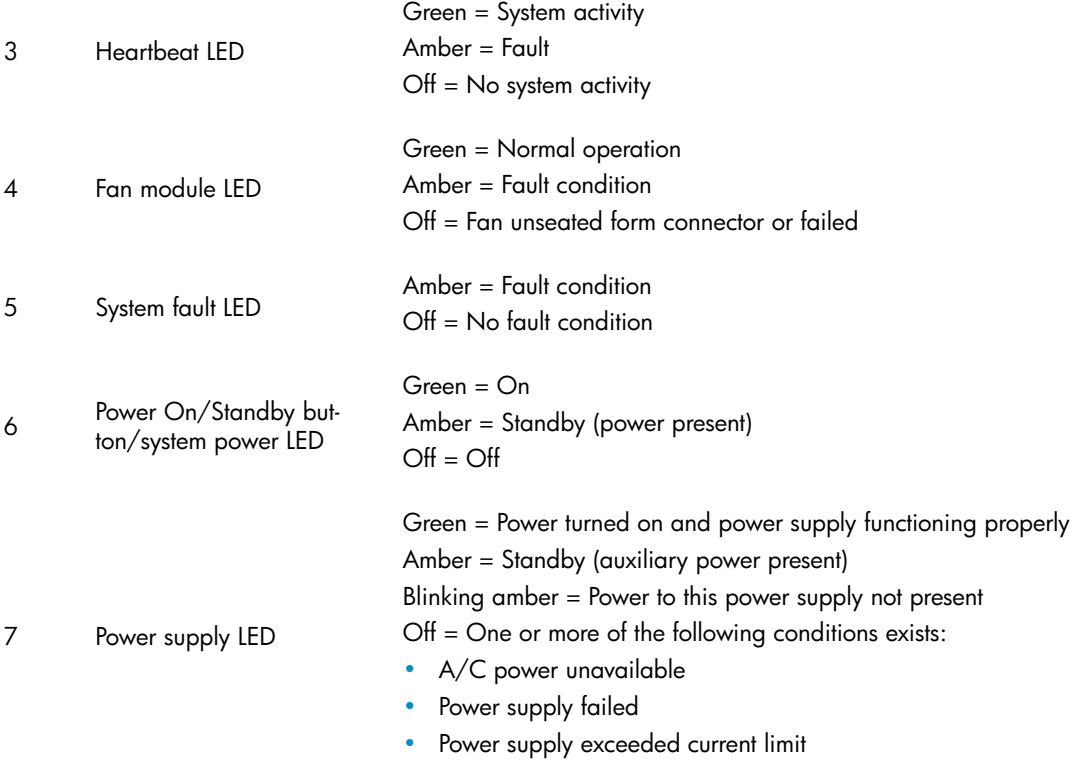

# <span id="page-7-0"></span>Disk drive bay numbers

<span id="page-7-2"></span><span id="page-7-1"></span>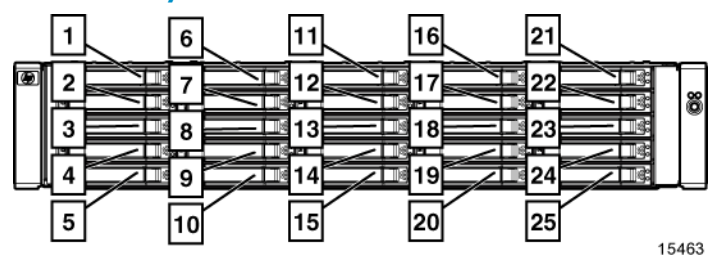

# <span id="page-7-3"></span>Disk drive LEDs

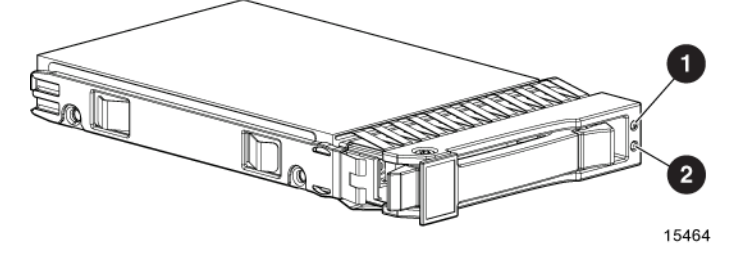

- 1 Fault/UID LED (amber/blue)
- 2 Online/activity LED (green)

# <span id="page-8-0"></span>Disk drive LED combinations

<span id="page-8-1"></span>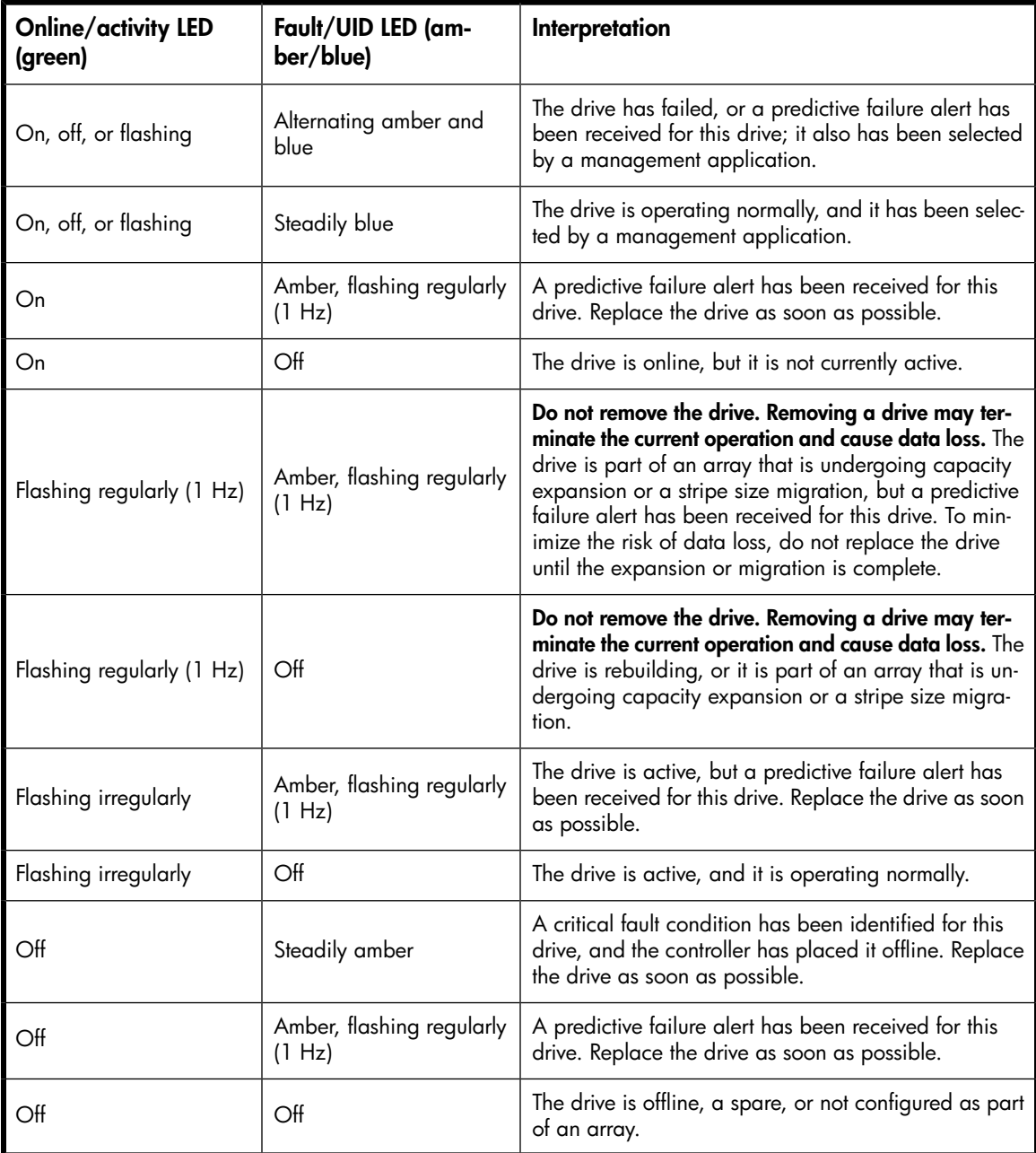

# <span id="page-9-0"></span>7-segment display

The 7-segment display shows the box ID number assigned to the enclosure based on how it is connected to the controller. If there are multiple enclosures attached to the controller, the box ID number identifies the order in which they are attached.

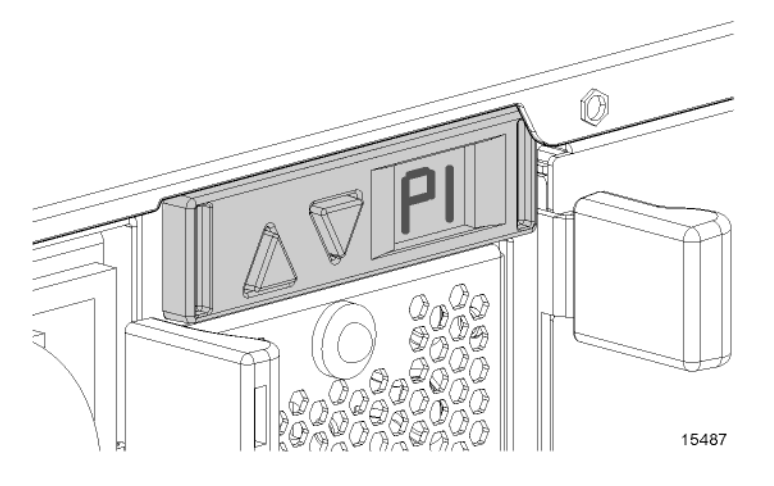

#### **NOTE:**

Depending on your environment, you can also view device information through management software utilities, such as the HP System Management Home page, HP Systems Insight Manager (HP SIM), Storage Management Utility (SMU), or Command Line Interface (CLI).

# <span id="page-10-0"></span>2 Deployment types

The following types of deployments are supported:

#### • Single domain

In a single domain deployment, one path exists from the disk enclosure to the host. In a single domain deployment, only one I/O module in the disk enclosure is used

• Dual domain

In a dual domain deployment, two paths exist from the disk enclosure to the host. In a dual domain deployment, both I/O modules in the disk enclosure are used. Because dual domain deployments provide two paths to the storage, access is ensured, even in the event of device, cable, or power failure. In dual domain environments, dual-port disk drives are required.

• Server attached (single or dual domain)

In a server attached deployment, the disk enclosure is connected to a controller card installed in a server. Several models of controller cards are supported for use with this disk enclosure. For more information, see the QuickSpecs for the disk enclosure.

• Controller enclosure attached (single or dual domain)

In a controller enclosure attached deployment, the disk enclosure is connected to a rack-mounted array controller enclosure. The controller enclosure is then connected to the server or network. Several models of array controller enclosures are supported for use with this disk enclosure. For more information, see the QuickSpecs for the disk enclosure.

# <span id="page-12-0"></span>3 Installing the enclosure

## <span id="page-12-1"></span>Environmental requirements

<span id="page-12-4"></span><span id="page-12-2"></span>When installing the enclosure in a rack, select a location that meets the environmental standards described in this section.

### Space and airflow requirements

<span id="page-12-3"></span>To allow for servicing and adequate airflow, observe the following space and airflow requirements when deciding where to install a rack:

- Leave minimum clearance of 63.5 cm (25 in) in front of the rack.
- Leave minimum clearance of 76.2 cm (30 in) behind the rack.
- Leave minimum clearance of 121.9 cm (48 in) from the back of the rack to the back of another rack or row of racks.

HP enclosures draw in cool air through the front door and expel warm air through the rear door. Therefore, the front and rear rack doors must be adequately ventilated to allow ambient room air to enter the cabinet, and the rear door must be adequately ventilated to allow the warm air to escape from the cabinet.

#### $\triangle$  CAUTION:

To prevent improper cooling and damage to the equipment, do not block the ventilation openings.

#### $\Delta$  CAUTION:

When a vertical space in the rack is not filled by a server or rack component, the gaps between the components cause changes in airflow through the rack and across the servers. Always use blanking panels to fill empty vertical spaces in the rack. This arrangement ensures proper airflow. Using a rack without blanking panels results in improper cooling that can lead to thermal damage.

The 9000 and 10000 Series racks provide proper server cooling from flow-through perforations in the front and rear doors that provide 64 percent open area for ventilation.

#### $\Delta$  CAUTION:

When using a Compaq-branded 7000 Series rack, you must install the high airflow rack door insert [P/N 327281-B21 (42U) or P/N 157847-B21 (22U)] to provide proper front-to-back airflow and cooling.

#### $\triangle$  CAUTION:

If a third-party rack is used, observe the following additional requirements to ensure adequate airflow and to prevent damage to the equipment:

- Front and rear doors—If the 42U rack includes closing front and rear doors, you must allow 5,350 sq cm (830 sq in) of holes evenly distributed from top to bottom to permit adequate airflow (equivalent to the required 64 percent open area for ventilation).
- <span id="page-13-0"></span>• Side—The clearance between the installed rack component and the side panels of the rack must be a minimum of 7 cm (2.75 in).

### Temperature requirements

<span id="page-13-3"></span>To ensure continued safe and reliable equipment operation, install or position the enclosure in a well-ventilated, climate-controlled environment.

The maximum recommended ambient operating temperature (TMRA) for most enclosure products is 35°C (95°F). The temperature in the room where the rack is located must not exceed 35°C (95°F).

#### $\Delta$  CAUTION:

To reduce the risk of damage to the equipment when installing third-party options:

- Do not permit optional equipment to impede airflow around the enclosure or to increase the internal rack temperature beyond the maximum allowable limits.
- <span id="page-13-2"></span><span id="page-13-1"></span>• Do not exceed the manufacturer's TMRA.

#### Power requirements

Installation of this equipment must comply with local and regional electrical regulations governing the installation of IT equipment by licensed electricians. This equipment is designed to operate in installations covered by NFPA 70, 1999 Edition (National Electric Code) and NFPA-75, 1992 (code for Protection of Electronic Computer/Data Processing Equipment). For electrical power ratings on options, see the product rating label or the user documentation supplied with that option.

#### WARNING!

To reduce the risk of personal injury, fire, or damage to the equipment, do not overload the AC supply branch circuit that provides power to the rack. Consult the electrical authority having jurisdiction over wiring and installation requirements of your facility.

#### $\Delta$  CAUTION:

Protect the enclosure from power fluctuations and temporary interruptions with a regulating uninterruptible power supply (UPS). This device protects the hardware from damage caused by power surges and voltage spikes and keeps the enclosure in operation during a power failure.

When installing more than one enclosure, you may need to use additional power distribution devices to safely provide power to all devices. Observe the following guidelines:

- Balance the enclosure power load between available AC supply branch circuits.
- Do not allow the overall system AC current load to exceed 80 percent of the branch circuit AC current rating.
- Do not use common power outlet strips for this equipment.
- <span id="page-14-0"></span>• Provide a separate electrical circuit for each power supply in the enclosure.

### Electrical grounding requirements

<span id="page-14-3"></span>The enclosure must be grounded properly for proper operation and safety. In the United States, you must install the equipment in accordance with NFPA 70, 1999 Edition (National Electric Code), Article 250, as well as any local and regional building codes. In Canada, you must install the equipment in accordance with Canadian Standards Association, CSA C22.1, Canadian Electrical Code. In all other countries, you must install the equipment in accordance with any regional or national electrical wiring codes, such as the International Electrotechnical Commission (IEC) Code 364, parts 1 through 7. Furthermore, you must be sure that all power distribution devices used in the installation, such as branch wiring and receptacles, are listed or certified grounding-type devices.

<span id="page-14-1"></span>Because of the high ground-leakage currents associated with multiple enclosures connected to the same power source, HP recommends the use of a power distribution unit (PDU) that is either permanently wired to the building's branch circuit or includes a nondetachable cord that is wired to an industrial-style plug. NEMA locking-style plugs or those complying with IEC 60309 are considered suitable for this purpose. Using common power outlet strips for the enclosure is not recommended.

### Rack planning resources

<span id="page-14-4"></span>The rack resource kit ships with all HP-branded or Compaq-branded 9000, 10000, and H9 Series racks. For more information on the content of each resource, see the rack resource kit documentation.

<span id="page-14-5"></span><span id="page-14-2"></span>If you intend to deploy and configure multiple servers in a single rack, see the white paper on high-density deployment at the HP website: <http://www.hp.com/products/servers/platforms>.

### Rack warnings

#### WARNING!

To reduce the risk of personal injury or damage to the equipment, be sure that:

- The leveling jacks are extended to the floor.
- The full weight of the rack rests on the leveling jacks.
- The stabilizing feet are attached to the rack if it is a single-rack installation.
- The racks are coupled together in multiple-rack installations.
- Only one component is extended at a time. A rack may become unstable if more than one component is extended for any reason.

#### WARNING!

To reduce the risk of personal injury or equipment damage when unloading a rack:

- At least two people are needed to safely unload the rack from the pallet. An empty 42U rack can weigh as much as 115 kg (253 lb), can stand more than 2.1 m (7 ft) tall, and may become unstable when being moved on its casters.
- <span id="page-15-0"></span>• Never stand in front of the rack when it is rolling down the ramp from the pallet. Always handle the rack from both sides.

# MSA70 shipping contents

<span id="page-15-2"></span>When unpacking the MSA70 enclosure, locate the following items:

- MSA70 enclosure
- Rack mounting hardware kit
- <span id="page-15-1"></span>Power cords (2)
- SAS cable

# Rack mounting hardware kit contents

The rack mounting hardware kit provides the required components for quick deployment in Compaq-branded, HP-branded, and most square- and round-hole third-party racks. The adjustable feature of the rack rails enables installation in racks with depths of 69.90 to 76.2 cm (27.52 to 30.00 in).

If you are installing the enclosure in an M-Series rack, contact an authorized reseller to obtain an M-Series Rack Rail option kit.

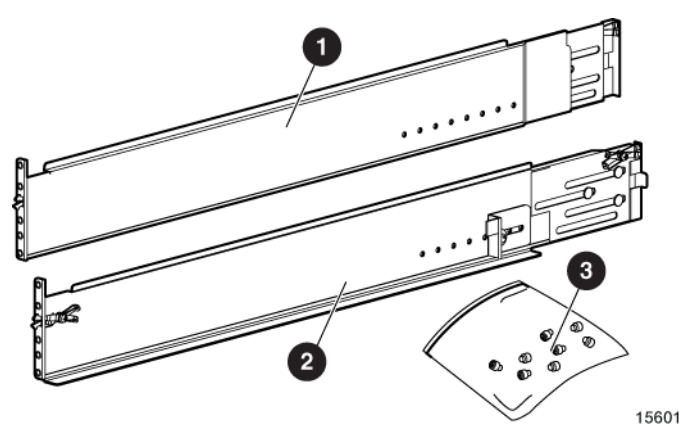

#### Item Description

- 1 Rack rail (left)
- 2 Rack rail (right)
- 3 Pins for round-hole rack conversion (8)

In addition to these supplied items, you may need a No. 2 Phillips screwdriver.

# <span id="page-16-0"></span>Converting rails for round-hole racks

<span id="page-16-1"></span>The rack rails ship configured for square-hole racks. To convert the rack rails for use in a round-hole rack:

- 1. Locate the bag of miscellaneous hardware that ships with the rack rails.
- 2. Locate the eight round-hole pins.
- 3. Use a No. 2 Phillips screwdriver to remove the standard pins from the front and back ends of the rail.

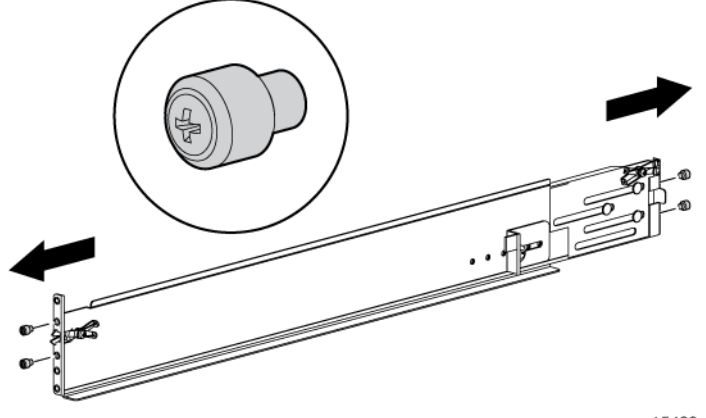

- 15489
- 4. Install four round-hole pins into the rail.

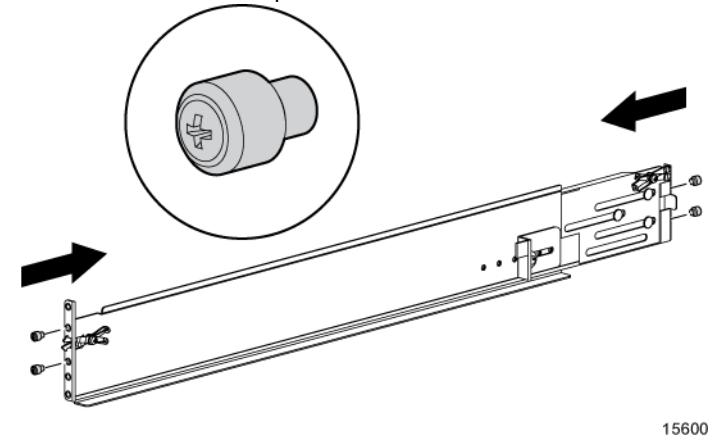

- 
- 5. Repeat steps 3 and 4 for the second rail.

# <span id="page-17-0"></span>Installing the enclosure into the rack

<span id="page-17-1"></span>To install the enclosure into a rack:

1. Secure the front end of the rails to the rack.

#### IMPORTANT:

Do not remove the pins from the ends of the rack rails unless you are converting the rails for use in round-hole racks. These load-bearing pins are designed to fit through the holes without being removed.

#### IMPORTANT:

Be sure that the scissor-type locking latches engage the rack fully when the pins extend through the holes marked with the template.

#### **E** NOTE:

Identify the left (L) and right (R) rack rails by markings stamped into the sheet metal.

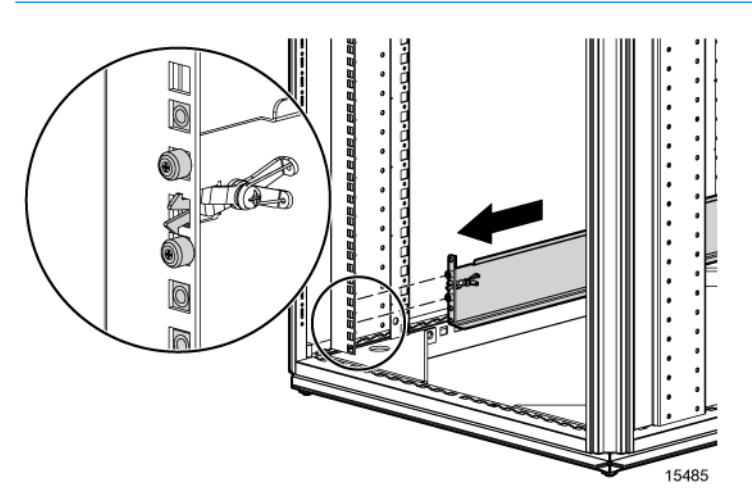

2. Secure the back end of the rails to the rack.

#### IMPORTANT:

Be sure that the scissor-type locking latches engage the rack fully when the pins extend through the holes marked with the template.

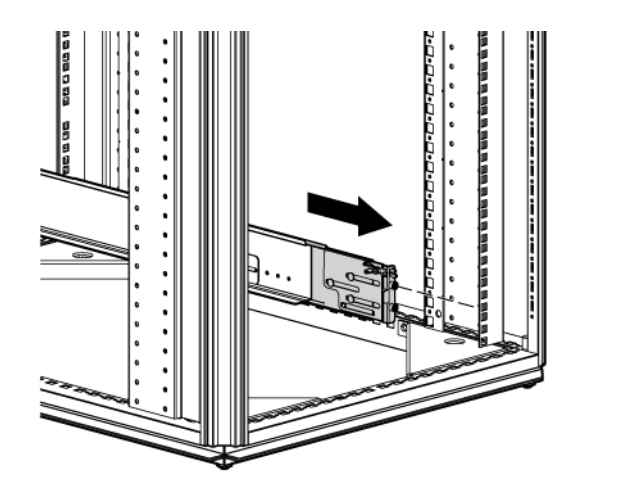

- 3. Slide the chassis into the rack.
- 4. Use the thumbscrews on the front of the chassis to secure it to the rack.
- 5. Use the shipping bracket to secure the enclosure for shipping:

#### IMPORTANT:

Use of the shipping bracket is required only when the rack is shipped with the enclosure installed.

15488

- **a.** Loosen the thumbscrew on the shipping bracket.
- **b.** Slide the shipping bracket forward until it engages the chassis.
- c. Tighten the thumbscrew.

<span id="page-18-7"></span><span id="page-18-0"></span>If you are installing the enclosure into a telco rack, order the appropriate option kit at the RackSolutions website: <http://www.racksolutions.com/hp>. Follow the enclosure-specific instructions on the website to install the rack brackets.

## Installing hardware options

<span id="page-18-2"></span><span id="page-18-1"></span>Install hardware options, such as an additional I/O module, before initializing the enclosure. For installation information, see the documentation shipped with the module.

# <span id="page-18-6"></span>Installing disk drives

### Disk drive options

<span id="page-18-4"></span><span id="page-18-3"></span>The enclosure supports up to 25 SAS or SATA disk drives.

<span id="page-18-5"></span>A variety of disk drive models are supported for use, including dual-ported and single-ported disk drives. For more information about supported disk drives, see the QuickSpecs for the disk enclosure, available on the MSA70 website.

### Disk drive guidelines

When adding disk drives to the enclosure, observe the following general guidelines:

- Follow industry-standard practices when handling disk drives. Internal storage media can be damaged when drives are shaken, dropped, or roughly placed on a work surface.
- When installing a disk drive, press firmly to make sure the drive is fully seated in the drive bay and then close the latch handle.
- When removing a disk drive, press the release button and pull the drive only slightly out of the enclosure. Then, to allow time for the internal disk to stop rotating, wait approximately 10 seconds before completely removing the drive from the enclosure.
- The system automatically sets all device numbers.
- Always populate disk drive bays starting with the lowest bay number. If only one disk drive is used, install it in the bay with the lowest device number.
- Drives must be the same capacity to provide the greatest storage space efficiency when drives are grouped together into the same drive array.
- Disk drives are hot-pluggable.
- <span id="page-19-1"></span><span id="page-19-0"></span>• SAS and SATA disk drives may be installed in the same enclosure, but can not be included in the same RAID logical volume.

### Installing a disk drive

#### $\triangle$  CAUTION:

To prevent improper cooling and thermal damage, operate the enclosure only when all bays are populated with either a component or a blank.

1. Remove the drive blank.

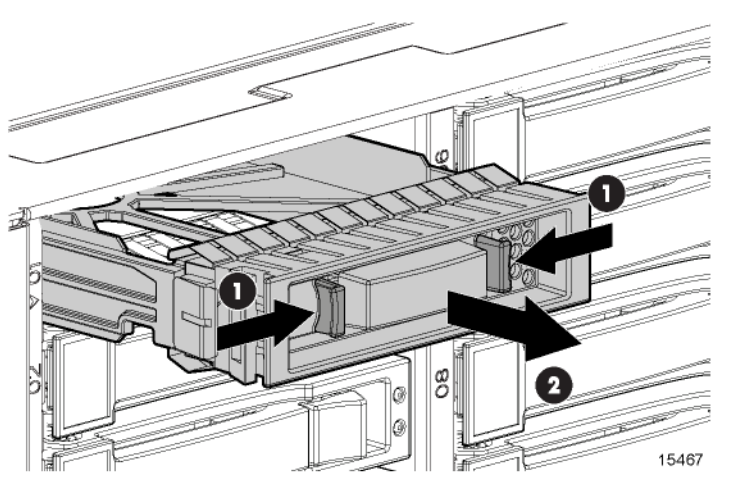

2. Press the latch and slide it to the right to disengage the lever (1), and then open the lever (2). Make sure that the lever is in the fully opened position before inserting the drive into the bay.

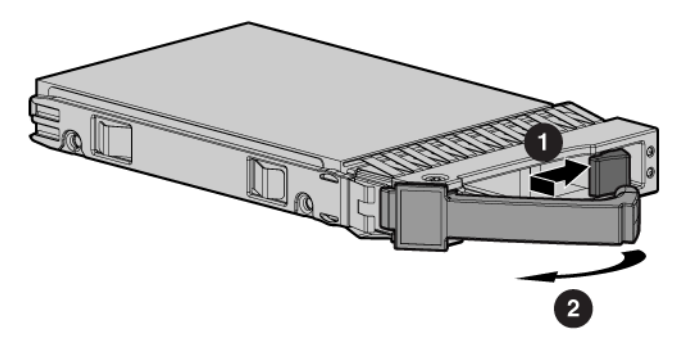

15468

3. Slide the disk drive into the bay (1), pressing firmly on the drive to seat it. Close the lever (2), pressing firmly until it locks in place

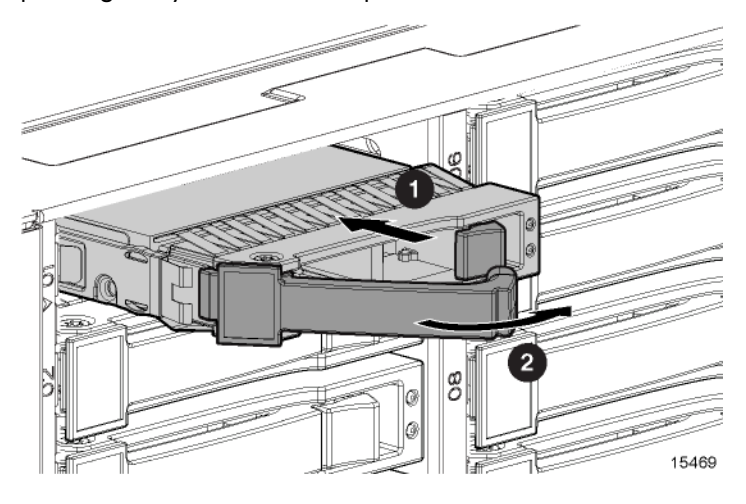

#### IMPORTANT:

When the drive is inserted in an operational enclosure, the drive LEDs flash for 2 seconds to indicate that the drive is seated properly and receiving power.

4. Determine the status of the disk drive (see Hard drive LED [combinations](#page-8-0)).

#### IMPORTANT:

For proper airflow and cooling, a blank must remain installed in all unused drive bays.

# <span id="page-21-0"></span>Installing SAS controllers or controller enclosures

<span id="page-21-2"></span>When installing controllers or controller enclosures, be sure to do the following.

- Record information about the controller or controller enclosure that will connect to the disk enclosure.
- Depending on your deployment, do one of the following:
	- For server connect deployments, install one or more Smart Array controllers in the server that will access the disk enclosure.
	- For controller enclosure connect deployments, install or locate the controller enclosure to which the disk enclosure will connect.
- Verify that the controller or controller enclosure is supported for use with the disk enclosure. For more information, see the QuickSpecs for the disk enclosure.

#### I NOTE:

<span id="page-21-1"></span>For detailed installation and configuration information about controller cards or controller enclosures, see the documentation provided with the controller card or controller enclosure.

## Preparing the server

<span id="page-21-3"></span>When preparing servers for the disk enclosure, be sure to do the following.

- Record information about the server and environment (server connect or controller enclosure connect) that will connect to the disk enclosure.
- Verify that the server, operating system version, and service packs are supported for use with the disk enclosure. For more information, see the QuickSpecs for the disk enclosure.
- Install all operating-system-specific service packs, patch kits, or other required tools.
- Install HP system management and monitoring tools, such as HP Systems Insight Manager (HP-SIM) and the Array Configuration Utility (ACU).

#### L<sup>E</sup> NOTE:

For detailed installation and configuration information about the server or the software tools, see the documentation provided with the server or software.

# <span id="page-22-0"></span>Connecting SAS cables and power cords

<span id="page-22-8"></span><span id="page-22-1"></span>After installing the enclosure in a rack, connect the SAS cables and power cords.

### Cabling best practices

- <span id="page-22-3"></span>• Use the shortest possible cable between devices. Shorter cables are easier to manage and route along the back of the rack. In addition, shorter cables reduce the possibility of signal degradation that might occur over longer distances.
- <span id="page-22-4"></span>• Gather the cables in the rear of the disk enclosure to ensure that the cabling in the back of the rack system does not interfere with system operation or maintenance. Bind the cables loosely with cable ties and route the excess cables out of the way, along the side of the rack. When the cables are tied together and routed down the side of the rack, system components and indicators are easily visible and accessible.
- Attach a label near both ends of each cable to identify the device connected to that cable. Include the device, device name, port, or other useful information.
- Use colored markers to color code both ends of each cable, to help visually identify a particular cable without having to read or locate the label.
- <span id="page-22-5"></span><span id="page-22-2"></span>• In multipath configurations, you might want to loosely bind the matching pair of cables connecting devices.

### Connecting SAS cables to the server or controller enclosure

To connect the first disk enclosure to the server or controller enclosure, use a supported SAS cable.

<sup>E</sup>NOTF·

<span id="page-22-7"></span>The left connector on the I/O module is for input from the server or controller enclosure. The right connector on the I/O module is for output to an additional enclosure. See the icons on the cables and the enclosure to assist in proper connection.

Observe the following guidelines for SAS cabling:

- Only use supported SAS cables with 3-GB connectors.
- <span id="page-22-6"></span>• Ensure that the servers or controller enclosures attached to the disk enclosure are powered down and power cords are disconnected before connecting SAS cables.
- A 0.5-m (1.64-ft) SAS cable ships standard with the enclosure. HP recommends using the shortest cable possible, however, other supported cable lengths between SAS ports are 2 m (6.56 ft), 4 m (13.12 ft), and 6 m (19.69 ft). To acquire different lengths, contact the nearest authorized HP reseller.

### Connecting SAS cables to additional disk enclosures

<span id="page-23-2"></span><span id="page-23-0"></span>To connect an additional disk enclosure to a disk enclosure that is already connected to the server or controller enclosure, use a supported SAS cable.

#### **E** NOTE:

The left connector on the I/O module is for input from the server or controller enclosure. The right connector on the I/O module is for output to an additional enclosure. See the icons on the cables and the enclosure to assist in proper connection.

As additional disk enclosures are connected to the first disk enclosure, they are assigned a box number. The assigned box number is displayed on the 7-segment display on the rear of the disk enclosure.

#### **1** IMPORTANT:

- The number of supported cascaded disk enclosures varies per disk enclosure model and installation environment. For more information, see the QuickSpecs for the disk enclosure and the controller or controller enclosure, available on the HP storage website: [http://www.hp.com/go/storage.](http://www.hp.com/go/storage)
- When connecting this disk enclosure in a single-domain environment, only one I/O module in the disk enclosure is supported for use.
- <span id="page-23-1"></span>• Use provided color clues on the disk enclosure when cabling cascaded disk enclosures; for example, connect "green" ports to "green" ports (connect I/O module A on one disk enclosure to I/O module A on the additional disk enclosure).

### <span id="page-23-4"></span>Connecting power cords

When connecting power cords, use the cords shipped with the disk enclosure.

<span id="page-23-3"></span>The power cord should be approved for use in your country. The power cord must be rated for the product and for the voltage and current marked on the electrical ratings label of the product. The voltage and current rating for the cord should be greater than the voltage and current rating marked on the product. In addition, the diameter of the wire must be a minimum of 1.00 mm $^2$  or 18 AWG, your maximum length may be up to 3.66 m (12 ft).

After power is supplied to the disk enclosure, the power supply automatically senses the input voltage and the power supply LED illuminates as solid amber.

#### WARNING!

To reduce the risk of electric shock or damage to the equipment:

- Do not disable the power cord grounding plug. The grounding plug is an important safety feature.
- Plug the power cord into a grounded (earthed) electrical outlet that is easily accessible at all times.
- Unplug the power cord from the power supply to disconnect power to the equipment.
- Do not route the power cord where it can be walked on or pinched by items placed against it. Pay particular attention to the plug, electrical outlet, and the point where the cord extends from the storage system.

<span id="page-24-0"></span>To protect the system from power-failure-related downtime, each disk enclosure ships standard with a redundant power supply. Depending how you connect the power supplies to the power source, you can eliminate downtime caused by power-related failures.

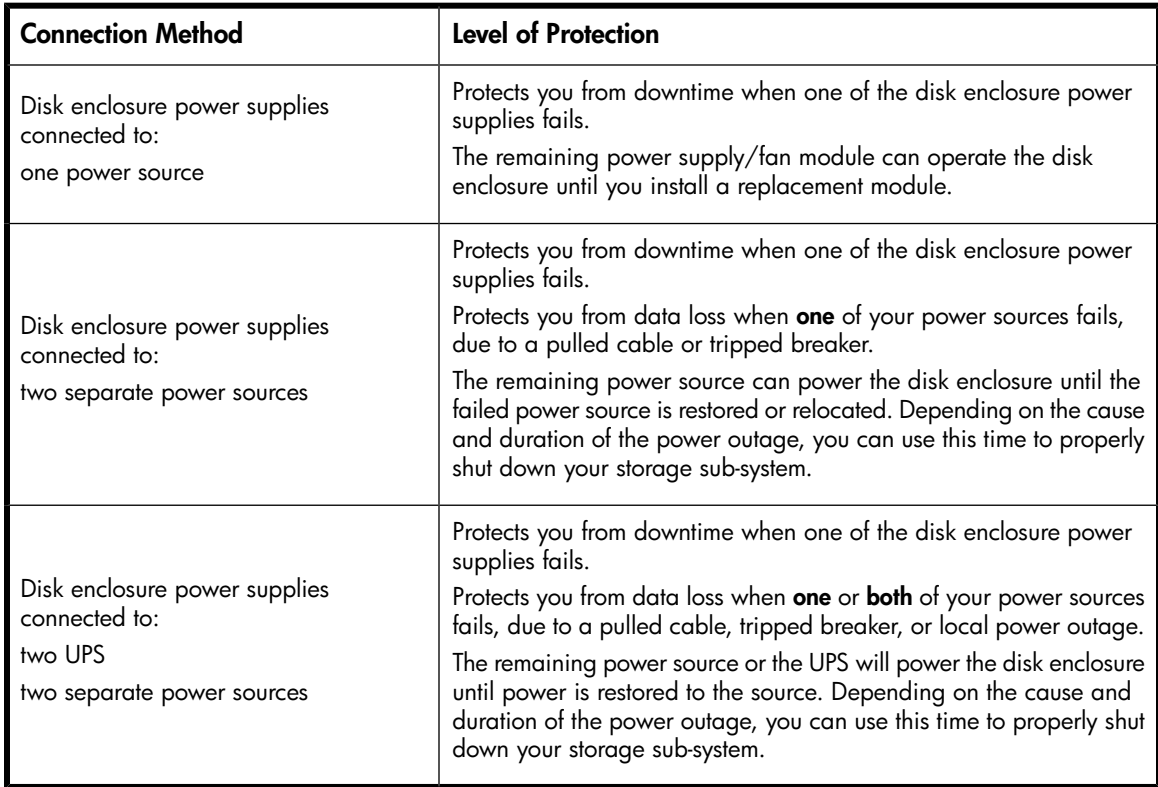

# <span id="page-25-0"></span>Powering on the disk enclosure

<span id="page-25-1"></span>After disk enclosures are physically installed and cabled, power on all devices and verify that they are operating properly.

### Power on best practices

<span id="page-25-2"></span>Observe the following best practices before powering on the disk enclosure for the first time:

- Complete the server, controller, or controller enclosure installation. For more information, see the server, controller, or controller enclosure user documents.
- Install the disk enclosures.
- Install disk drives in the disk enclosures so that the connected host controller can identify and configure them at power on.
- Connect the SAS cables and power cords to the enclosure.

### Powering on disk enclosures

#### IMPORTANT:

<span id="page-25-3"></span>Always power on disk enclosures before controller enclosures and servers. This ensures that servers, during the discovery process, identify the enclosures and installed disk drives as operational devices.

- 1. Apply power to each uninterruptible power supply (UPS). For more information, see the UPS documentation.
- 2. Apply power to the disk enclosures. Press and hold the power on/standby button on the disk enclosures until the system power LED illuminates solid green. The LED on the power on/standby button changes from amber to solid green, indicating that the disk enclosure has transitioned from a standby state to fully powered.
- 3. Wait a few minutes for the disk enclosures to complete their startup routines.

#### IMPORTANT:

If power is applied to the server before disk enclosures complete their startup routine, the server might not properly discover the storage and may erroneously mark the drives as failed when the server is powered on.

- 4. Apply power to the controller enclosure (if included in the configuration). For more information, see the controller enclosure documentation.
- 5. Power on (or restart) the server with access to the disk enclosures, start the operating system, and log on as administrator. For more information, see the server documentation.

#### IMPORTANT:

When you power on the server, the monitor might display a "New Hardware Found" message. Cancel out of this window to prevent the installation of unsupported software.

6. Verify that each component is operating properly.

# <span id="page-26-0"></span>Verifying the operating status of the disk enclosures

<span id="page-26-1"></span>To verify that the disk enclosures and disk drives are operating properly, view the enclosure and disk drive LEDs and compare them with the patterns described in [Chapter](#page-5-0) 1. If LED patterns are not as expected, check cable connections between the devices, check the availability of your power source, review the installation procedures, and remove and reinsert the module.

# <span id="page-28-0"></span>4 Configuring the enclosure

# <span id="page-28-1"></span>Configuration overview

<span id="page-28-3"></span>Regardless of the operating system environment or software tool used to configure the disk enclosure, the following tasks must be completed:

- Updating controller or controller enclosure firmware or drivers. Instructions are included with the controller or controller enclosure.
- Updating disk enclosure firmware. Instructions are included with the firmware. For more information, see ["Updating](#page-31-1) disk enclosure firmware" on page 32.
- Configuring the disk enclosure and its storage.
	- Creating the logical storage units (LUNs).
	- Entering global controller settings, such as setting the read/write cache ratio, setting the rebuild/expand priority, and setting the redundancy level.
	- Identifying the operating system type (also called Host Mode or Profile) of the host that will access the disk enclosure. This ensures that the disk enclosure will communicate properly with that host.
	- Verifying that the configured storage is visible to the host.

# <span id="page-28-2"></span>Supported software tools

<span id="page-28-4"></span>A variety of configuration, management, and diagnostic tools are supported for use with these disk enclosures. Which tools are supported for your installation environment is determined by the server and controller or controller enclosure to which the disk enclosure is connected.

For support information, see the QuickSpecs and user documents for the server and controller or controller enclosure.

# <span id="page-30-1"></span>5 Operation and management

#### <span id="page-30-2"></span>Included topics:

- Powering on disk [enclosures,](#page-30-0) page 31
- Powering off disk [enclosures,](#page-31-0) page 32
- <span id="page-30-0"></span>• [Updating](#page-31-1) disk enclosure firmware, page 32

# Powering on disk enclosures

#### IMPORTANT:

Always power on disk enclosures before controller enclosures and servers. This ensures that servers, during the discovery process, identify the enclosures and installed disk drives as operational devices.

- <span id="page-30-3"></span>1. Apply power to each uninterruptible power supply (UPS). For more information, see the UPS documentation.
- 2. Apply power to the disk enclosures. Press and hold the power on/standby button on the disk enclosures until the system power LED illuminates solid green.

The LED on the power on/standby button changes from amber to solid green, indicating that the disk enclosure has transitioned from a standby state to fully powered.

3. Wait a few minutes for the disk enclosures to complete their startup routines.

#### IMPORTANT:

If power is applied to the server before disk enclosures complete their startup routine, the server might not properly discover the storage and may erroneously mark the drives as failed when the server is powered on.

- 4. Apply power to the controller enclosure (if included in the configuration). For more information, see the controller enclosure documentation.
- 5. Power on (or restart) the server with access to the disk enclosures, start the operating system, and log on as administrator. For more information, see the server documentation.

#### **1D IMPORTANT:**

When you power on the server, the monitor might display a "New Hardware Found" message. Cancel out of this window to prevent the installation of unsupported software.

6. Verify that each component is operating properly.

# <span id="page-31-0"></span>Powering off disk enclosures

#### IMPORTANT:

Always power off disk enclosures after controller enclosures and servers.

#### **1** IMPORTANT:

When installing a hot-pluggable component, such as a disk drive, it is not necessary to power down the enclosure.

<span id="page-31-2"></span>To power off a disk enclosure:

- 1. Power off any attached servers. For more information, see the server documentation.
- 2. Power off the controller enclosure (if included in the configuration.) For more information, see the controller enclosure documentation.
- 3. Power off the disk enclosures. Press and hold the power on/standby button on the disk enclosure for three seconds or until the system power LED changes from green to amber.
- <span id="page-31-1"></span>4. Disconnect power cords.

The system is now without power.

# Updating disk enclosure firmware

After initial installation and periodically after that, verify that all devices in the configuration have the latest available firmware installed.

To determine currently-installed firmware and software versions on system components, use management software utilities such as the HP System Management Homepage, HP Systems Insight Manager (HP SIM), Storage Management Utility (SMU), or Command Line Interface (CLI).

To obtain the latest-available firmware and software, see the HP website: [http://www.hp.com/](http://www.hp.com/support) [support](http://www.hp.com/support).

To perform the update, follow the procedures for your environment:

- For server connect environments, execute the downloaded Smart Component using the Firmware Maintenance CD.
- For controller enclosure connect environments, install the firmware download using the Storage Management Utility (SMU) or Command Line Interface (CLI).

### <sup>学</sup> NOTE:

You can receive proactive support alerts, such as Customer Advisories, as well as updates on drivers, software, firmware, and customer replaceable components, via e-mail through HP Subscriber's Choice. Sign up for Subscriber's Choice at the following HP website:<http://www.hp.com/go/myadvisory> and select the appropriate product.

# <span id="page-32-0"></span>6 Troubleshooting

## <span id="page-32-1"></span>When the enclosure does not start

If the enclosure does not power up:

- 1. Verify that the server, monitor, and enclosure are plugged in.
- 2. Verify that the server and monitor are working.
- **3.** Verify that the power source is working:
	- a. Ensure that the Power On/Standby button was pressed firmly and held for approximately three seconds.
	- b. View the system power LED on the back panel (see Rear panel LEDs and [buttons](#page-6-1)).
- 4. Verify that the power supplies are working properly by viewing the power supply LEDs on the back panel (see Rear panel LEDs and [buttons\)](#page-6-1).
- 5. Disconnect the AC power cords from both enclosure power supplies and reconnect them.
- 6. Restart the enclosure.

#### IMPORTANT:

If the system does not restart, proceed to [Diagnostic steps.](#page-33-0)

- 7. Check the enclosure for the following normal power-up sequence to be sure that the system meets the minimal hardware requirements and is powered up during normal operations:
	- a. The front panel power LED turns from standby/off (amber) to on (solid green).
	- b. The fans spin up to a high speed, and then spin down to a normal operating speed.

# <span id="page-33-0"></span>Diagnostic steps

<span id="page-33-4"></span><span id="page-33-1"></span>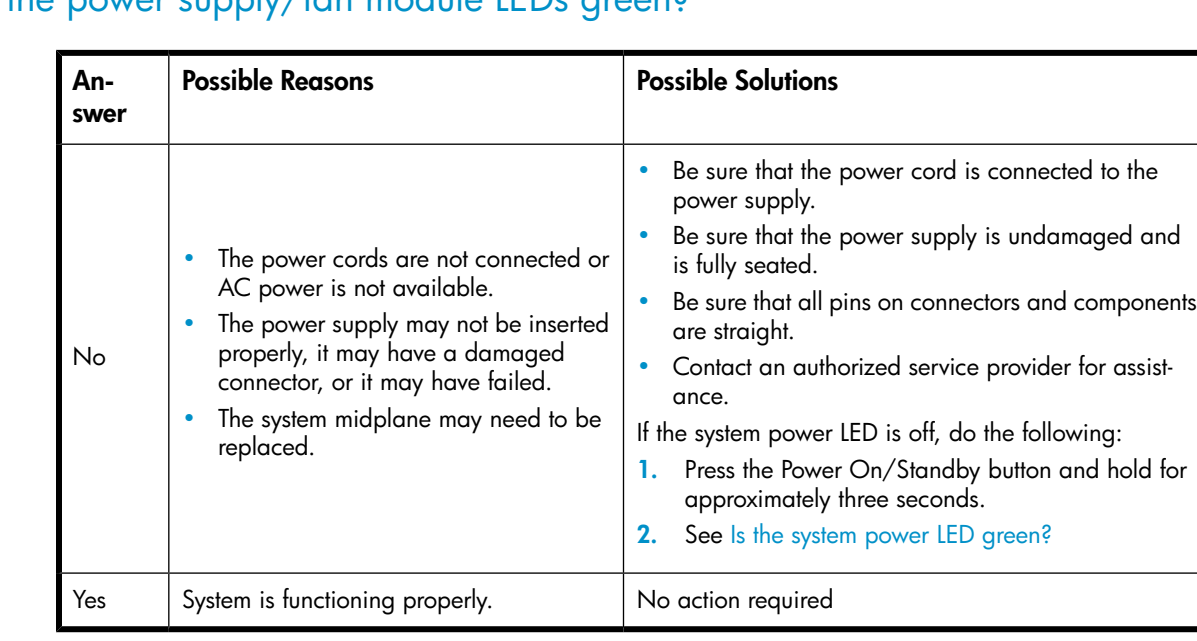

# Are the power supply/fan module LEDs areen?

### <span id="page-33-2"></span>Is the system power LED green?

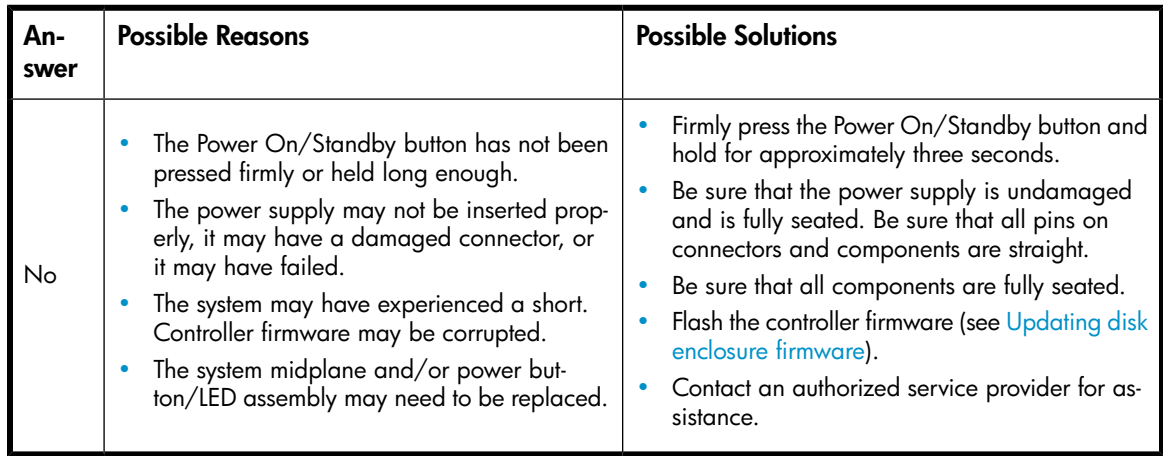

# <span id="page-33-5"></span><span id="page-33-3"></span>Recognizing disk drive failure

In an HP enclosure, a steadily glowing fault LED indicates that a drive has failed.

Other indications of failed disk drives are as follows:

- ACU represents failed drives with a distinctive icon.
- HP SIM can detect failed drives remotely across a network. (For more information about HP SIM, see the documentation on the Management CD.)
- ADU lists all failed drives.

• CPQONLIN identifies failed drives in a NetWare environment.

For additional information about diagnosing disk drive problems, see the *HP ProLiant Servers Troubleshooting Guide.*

#### $\triangle$  CAUTION:

Sometimes, a drive that has previously failed may seem to be operational after the system is power-cycled or, for a hot-pluggable drive, after the drive has been removed and reinserted. However, continued use of such marginal drives may eventually result in data loss. Replace the marginal drive as soon as possible.

### <span id="page-34-0"></span>Effects of a disk drive failure

<span id="page-34-5"></span>When a disk drive fails, all logical drives that are in the same array are affected. Each logical drive in an array may be using a different fault-tolerance method, so each logical drive can be affected differently.

- RAID 0 configurations cannot tolerate drive failure. If any physical drive in the array fails, all nonfault-tolerant (RAID 0) logical drives in the same array also fail.
- RAID 1+0 configurations can tolerate multiple drive failures as long as no failed drives are mirrored to one another (with no spares assigned).
- <span id="page-34-1"></span>• RAID 5 configurations can tolerate one drive failure (with no spares assigned).
- <span id="page-34-3"></span>• RAID 6 with ADG configurations can tolerate simultaneous failure of two drives (with no spares assigned).

### Compromised fault tolerance

If more disk drives fail than the fault-tolerance method allows, fault tolerance is compromised, and the logical drive fails. In this case, all requests from the operating system are rejected with unrecoverable errors. You are likely to lose data, although it can sometimes be recovered.

One example of a situation in which compromised fault tolerance may occur is when a drive in an array fails while another drive in the array is being rebuilt. If the array has no online spare, any logical drives in this array that are configured with RAID 5 fault tolerance will fail.

<span id="page-34-4"></span><span id="page-34-2"></span>Compromised fault tolerance can also be caused by non-drive problems, such as a faulty cable or temporary power loss to a storage system. In such cases, you do not need to replace the physical drives. However, you may still have lost data, especially if the system was busy at the time that the problem occurred.

### Recovering from compromised fault tolerance

If fault tolerance is compromised, inserting replacement drives does not improve the condition of the logical volume. Perform the following procedure to recover data:

- 1. Power down the enclosure (see Powering off disk [enclosures](#page-31-0)).
- 2. Check for loose, dirty, broken, or bent cabling and connectors on all devices.

3. Power up the enclosure (see Powering on disk [enclosures\)](#page-30-0).

#### **EY** NOTE:

In some cases, a marginal drive is operational long enough to allow backups of important files.

- 4. Make copies of important data, if possible.
- <span id="page-35-0"></span>5. Replace any failed drives. Read Factors to consider before [replacing](#page-35-0) hard drives before replacing the failed disk drives.

## Factors to consider before replacing disk drives

<span id="page-35-3"></span>In systems that use external data storage, be sure that the server is the first unit to be powered down and the last to be powered back up. Taking this precaution ensures that the system does not erroneously mark the drives as failed when the server is powered up.

Before replacing a degraded drive:

- Open HP SIM and inspect the Error Counter window for each physical drive in the same array to confirm that no other drives have any errors. For details, see the HP SIM documentation on the Management CD.
- Be sure that the array has a current, valid backup.
- Use replacement drives that have a capacity at least as great as that of the smallest drive in the array. The controller immediately fails drives that have insufficient capacity.

To minimize the likelihood of fatal system errors, take these precautions when removing failed drives:

• Do not remove a degraded drive if any other drive in the array is offline (the online LED is off). In this situation, no other drive in the array can be removed without data loss.

#### Exceptions:

- When RAID 1+0 is used, drives are mirrored in pairs. Several drives can be in a failed condition simultaneously (and they can all be replaced simultaneously) without data loss, as long as no two failed drives belong to the same mirrored pair.
- When RAID 6 with ADG is used, two drives can fail simultaneously (and be replaced simultaneously) without data loss.
- If the offline drive is a spare, the degraded drive can be replaced.
- Do not remove a second drive from an array until the first failed or missing drive has been replaced **and** the rebuild process is complete. (The rebuild is complete when the Online LED on the front of the drive stops blinking.)

#### <span id="page-35-1"></span>Exceptions:

- In RAID 6 with ADG configurations, any two drives in the array can be replaced simultaneously.
- <span id="page-35-2"></span>• In RAID 1+0 configurations, any drives that are not mirrored to other removed or failed drives can be simultaneously replaced offline without data loss.

# Automatic data recovery (rebuild)

When you replace a disk drive in an array, the controller uses the fault-tolerance information on the remaining drives in the array to reconstruct the missing data (the data that was originally on the replaced drive) and write it to the replacement drive. This process is called automatic data recovery, or rebuild. If fault tolerance is compromised, this data cannot be reconstructed and is likely to be permanently lost.

If another drive in the array fails while fault tolerance is unavailable during rebuild, a fatal system error may occur, and all data on the array is then lost. In exceptional cases, however, failure of another drive need not lead to a fatal system error. These exceptions include:

- Failure after activation of a spare drive.
- Failure of a drive that is not mirrored to any other failed drives (in a RAID  $1+0$  configuration).
- <span id="page-36-0"></span>• Failure of a second drive in a RAID 6 with ADG configuration.

### Time required for a rebuild

<span id="page-36-3"></span>The time required for a rebuild varies considerably, depending on several factors:

- The priority that the rebuild is given over normal I/O operations (you can change the priority setting by using ACU)
- The amount of I/O activity during the rebuild operation
- The rotational speed of the disk drives
- The availability of drive cache
- The brand, model, and age of the drives
- The amount of unused capacity on the drives
- The number of drives in the array (for RAID 5 and RAID 6 with ADG)

Allow approximately 15 minutes per gigabyte for the rebuild process to be completed. This figure is conservative, and newer drive models usually require less time to rebuild.

System performance is affected during the rebuild, and the system is unprotected against further drive failure until the rebuild has finished. Therefore, replace drives during periods of low activity when possible.

#### $\triangle$  CAUTION:

If the Online LED of the replacement drive stops blinking and the amber fault LED glows, or if other drive LEDs in the array go out, the replacement drive has failed and is producing unrecoverable disk errors. Remove and replace the failed replacement drive.

<span id="page-36-4"></span><span id="page-36-1"></span>When automatic data recovery has finished, the online LED of the replacement drive stops blinking and begins to glow steadily.

### Failure of another drive during rebuild

<span id="page-36-2"></span>If a non-correctable read error occurs on another physical drive in the array during the rebuild process, the Online LED of the replacement drive stops blinking and the rebuild abnormally terminates.

<span id="page-36-5"></span>If this situation occurs, restart the server. The system may temporarily become operational long enough to allow recovery of unsaved data. In any case, locate the faulty drive, replace it, and restore data from backup.

## Drive failure in a NetWare environment

Use CPQONLIN to identify and monitor drive failure status in a NetWare environment.

### Failed drives or interim recovery mode

<span id="page-37-3"></span><span id="page-37-0"></span>If a drive fails and hardware fault tolerance is enabled, operation continues. Do the following:

- 1. Replace the drive as soon as possible.
- 2. Select a logical drive.
- 3. Press the F3 key to monitor to the status of drive recovery.

Drive status messages include:

- Interim Recovery: The logical drive is operating, but a failed drive has not been replaced. Replace the drive as soon as possible.
- Ready for Recovery: The logical drives are queued for recovery. This status is displayed when another logical drive is already rebuilding or expanding.
- **Rebuilding:** The array is operating and rebuilding a replacement drive or an online spare, if one was assigned.
- Logical Drive Failed: If you have one or more logical drives that are not protected by fault tolerance in an array, the data on these logical drives will be lost. ACU shows the logical drives as FAILED. After drive replacement, any fault-tolerant logical drives rebuild. The logical drives that were not protected (FAILED) become available for data (the devices are reactivated automatically). If you have a backup of the data, restore the data now.

If you do not replace the failed drive, the only option, using ACU, is to delete logical drives. Do not delete logical drives that contain valid data. Doing so results in data loss.

#### li<sup>3</sup> NOTE:

A failed status can occur on drives protected by fault tolerance if two or more physical drives fail concurrently.

<span id="page-37-2"></span><span id="page-37-1"></span>Some status messages are available without pressing the F3 key. For example, on the Main menu, the FAILED status appears next to the logical drive that has failed. EXPANDING and REBUILDING appear next to the array in which the activity is occurring.

### Handling disk drive failures

If the controller was configured with hardware fault tolerance, complete the following steps after a disk drive failure:

- 1. Determine which physical drive failed. On hot-plug drives, an amber drive failure LED illuminates.
- 2. If the unit containing the failed drive does not support hot-plug drives, perform a normal shutdown.
- 3. Remove the failed drive and replace it with a drive that is of the same capacity. For hot-plug drives, after you secure the drive in the bay, the LEDs on the drive each flash once in an alternating pattern to indicate a successful connection. The online LED flashes, indicating that the controller recognized the drive replacement and began the recovery process.
- 4. Power up the server, if applicable.
- 5. The controller reconstructs the information on the new drive, based on information from the remaining physical drives in the logical drive. While reconstructing the data on hot-plug drives, the online LED flashes. When the drive rebuild is complete, the online LED is illuminated.

### **X** NOTE:

NetWare cannot detect a single physical drive failure when using hardware-based fault tolerance. NetWare determines that the data is still valid and accessible during the rebuilding process. However, the driver knows that a physical drive has failed. A message is printed on the console notifying the user that a physical drive is in a degraded state. CPQONLIN also shows that the drive has failed.

# <span id="page-40-0"></span>7 Support and other resources

# <span id="page-40-2"></span><span id="page-40-1"></span>Contacting HP

### Before you contact HP

Be sure to have the following information available before you call or contact HP:

- Technical support registration number (if applicable)
- Product serial number
- Product model name and number
- Product identification number
- Applicable error message
- Add-on boards or hardware
- <span id="page-40-3"></span>• Third-party hardware or software
- <span id="page-40-5"></span>• Operating system type and revision level

### HP contact information

For the name of the nearest HP authorized reseller:

• See the Contact HP worldwide (in English) website: [http://welcome.hp.com/country/us/en/wwcontact.html.](http://welcome.hp.com/country/us/en/wwcontact.html)

For HP technical support:

- In the United States, for contact options see the Contact HP United States website: [http://welcome.hp.com/country/us/en/contact\\_us.html.](http://welcome.hp.com/country/us/en/contact_us.html) To contact HP by phone:
	- Call 1-800-HP-INVENT (1-800-474-6836). This service is available 24 hours a day, 7 days a week. For continuous quality improvement, calls might be recorded or monitored.
	- If you have purchased a Care Pack (service upgrade), call 1-800-633-3600. For more information about Care Packs, see the HP website: [http://www.hp.com/hps.](http://www.hp.com/hps)
- <span id="page-40-6"></span><span id="page-40-4"></span>• In other locations, see the Contact HP worldwide (in English) website: http://[welcome.hp.com/country/us/en/wwcontact.html](http://  welcome.hp.com/country/us/en/wwcontact.html).

### Subscription service

HP recommends that you register your product at the Subscriber's Choice for Business website: [http://www.hp.com/go/e-updates.](http://www.hp.com/go/e-updates)

After registering, you will receive email notification of product enhancements, new driver versions, firmware updates, and other product resources.

### Documentation feedback

<span id="page-41-6"></span><span id="page-41-0"></span>HP welcomes your feedback.

<span id="page-41-1"></span>To make comments and suggestions about product documentation, please send a message to storagedocsFeedback@hp.com. All submissions become the property of HP.

# <span id="page-41-2"></span>Related information

### **Websites**

- <span id="page-41-7"></span>• HP: <http://www.hp.com>
- HP storage: <http://www.hp.com/go/storage>
- HP support: <http://www.hp.com/support>
- <span id="page-41-3"></span>• HP manuals: <http://www.hp.com/support/manuals>
- <span id="page-41-4"></span>• HP downloads: <http://www.hp.com/support/downloads>

# Document conventions and symbols

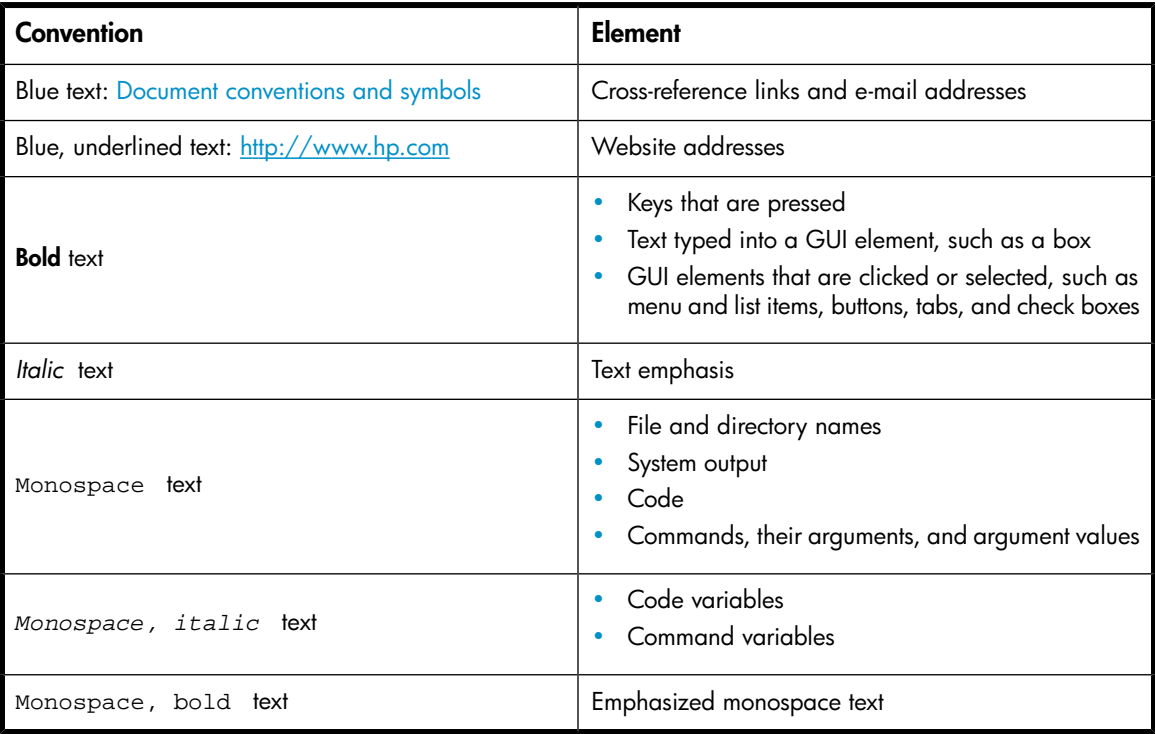

#### <span id="page-41-5"></span>WARNING!

Indicates that failure to follow directions could result in bodily harm or death.

#### $\triangle$  CAUTION:

Indicates that failure to follow directions could result in damage to equipment or data.

#### IMPORTANT:

Provides clarifying information or specific instructions.

#### L<sup>E</sup> NOTE:

Provides additional information.

※ TIP:

<span id="page-42-0"></span>Provides helpful hints and shortcuts.

## <span id="page-42-2"></span>Customer self repair

HP customer self repair (CSR) programs allow you to repair your StorageWorks product. If a CSR part needs replacing, HP ships the part directly to you so that you can install it at your convenience. Some parts do not qualify for CSR. Your HP-authorized service provider will determine whether a repair can be accomplished by CSR.

<span id="page-42-1"></span>For more information about CSR, contact your local service provider or see the CSR website: [http://www.hp.com/go/selfrepair.](http://www.hp.com/go/selfrepair)

<span id="page-42-3"></span>This product has no customer replaceable components.

### Rack stability

Rack stability protects personnel and equipment.

#### WARNING!

To reduce the risk of personal injury or damage to equipment:

- Extend leveling jacks to the floor.
- Ensure that the full weight of the rack rests on the leveling jacks.
- Install stabilizing feet on the rack.
- In multiple-rack installations, fasten racks together securely.
- Extend only one rack component at a time. Racks can become unstable if more than one component is extended.

# <span id="page-44-0"></span>A Regulatory compliance notices

## <span id="page-44-1"></span>Regulatory compliance identification numbers

<span id="page-44-2"></span>For the purpose of regulatory compliance certifications and identification, this product has been assigned a unique regulatory model number. The regulatory model number can be found on the product nameplate label, along with all required approval markings and information. When requesting compliance information for this product, always see this regulatory model number. The regulatory model number is not the marketing name or model number of the product.

## Federal Communications Commission notice

<span id="page-44-8"></span>Part 15 of the Federal Communications Commission (FCC) Rules and Regulations has established Radio Frequency (RF) emission limits to provide an interference-free radio frequency spectrum. Many electronic devices, including computers, generate RF energy incidental to their intended function and are, therefore, covered by these rules. These rules place computers and related peripheral devices into two classes, A and B, depending upon their intended installation. Class A devices are those that may reasonably be expected to be installed in a business or commercial environment. Class B devices are those that may reasonably be expected to be installed in a residential environment (for example, personal computers). The FCC requires devices in both classes to bear a label indicating the interference potential of the device as well as additional operating instructions for the user.

### <span id="page-44-9"></span><span id="page-44-3"></span>FCC rating label

<span id="page-44-6"></span><span id="page-44-4"></span>The FCC rating label on the device shows the classification (A or B) of the equipment. Class B devices have an FCC logo or ID on the label. Class A devices do not have an FCC logo or ID on the label. After you determine the class of the device, see the corresponding statement.

### Class A equipment

<span id="page-44-5"></span>This equipment has been tested and found to comply with the limits for a Class A digital device, pursuant to Part 15 of the FCC Rules. These limits are designed to provide reasonable protection against harmful interference when the equipment is operated in a commercial environment. This equipment generates, uses, and can radiate radio frequency energy and, if not installed and used in accordance with the instructions, may cause harmful interference to radio communications. Operation of this equipment in a residential area is likely to cause harmful interference, in which case the user will be required to correct the interference at personal expense.

### <span id="page-44-7"></span>Class B equipment

This equipment has been tested and found to comply with the limits for a Class B digital device, pursuant to Part 15 of the FCC Rules. These limits are designed to provide reasonable protection against harmful interference in a residential installation. This equipment generates, uses, and can radiate radio frequency energy and, if not installed and used in accordance with the instructions, may cause harmful interference to radio communications. However, there is no guarantee that

interference will not occur in a particular installation. If this equipment does cause harmful interference to radio or television reception, which can be determined by turning the equipment off and on, the user is encouraged to try to correct the interference by one or more of the following measures:

- Reorient or relocate the receiving antenna.
- Increase the separation between the equipment and receiver.
- Connect the equipment into an outlet on a circuit that is different from that to which the receiver is connected.
- <span id="page-45-0"></span>• Consult the dealer or an experienced radio or television technician for help.

# Declaration of conformity for products marked with the FCC logo, United States only

<span id="page-45-8"></span>This device complies with Part 15 of the FCC Rules. Operation is subject to the following two conditions: (1) this device may not cause harmful interference, and (2) this device must accept any interference received, including interference that may cause undesired operation.

For questions regarding this product, contact us by mail or telephone:

- Hewlett-Packard Company P. O. Box 692000, Mail Stop 530113 Houston, Texas 77269-2000
- 1-800-HP-INVENT (1-800-474-6836). (For continuous quality improvement, calls may be recorded or monitored.)

For questions regarding this FCC declaration, contact us by mail or telephone:

- Hewlett-Packard Company P. O. Box 692000, Mail Stop 510101 Houston, Texas 77269-2000
- <span id="page-45-1"></span>• 1281-514-3333

<span id="page-45-9"></span>To identify this product, see the part, series, or model number found on the product.

# **Modifications**

<span id="page-45-4"></span><span id="page-45-2"></span>The FCC requires the user to be notified that any changes or modifications made to this device that are not expressly approved by Hewlett-Packard Company may void the user's authority to operate the equipment.

## **Cables**

<span id="page-45-6"></span><span id="page-45-5"></span><span id="page-45-3"></span>Connections to this device must be made with shielded cables with metallic RFI/EMI connector hoods in order to maintain compliance with FCC Rules and Regulations.

# Canadian notice (Avis Canadien)

#### Class A equipment

<span id="page-45-7"></span>This Class A digital apparatus meets all requirements of the Canadian Interference-Causing Equipment Regulations.

Cet appareil numérique de la classe A respecte toutes les exigences du Règlement sur le matériel brouilleur du Canada.

#### Class B equipment

This Class B digital apparatus meets all requirements of the Canadian Interference-Causing Equipment Regulations.

<span id="page-46-0"></span>Cet appareil numérique de la classe B respecte toutes les exigences du Règlement sur le matériel brouilleur du Canada.

# European Union regulatory notice

<span id="page-46-1"></span> $\epsilon$ 

This product complies with the following EU Directives:

- Low Voltage Directive 73/23/EEC
- EMC Directive 89/336/EEC

CE Compliance of this product is valid only if powered with the correct HP-provided and CE marked AC adapter.

If this product has telecommunication functionality, it also complies with the essential requirements of:

• R&TTE Directive 1999/5/EC

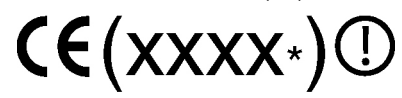

Compliance with these directives implies conformity to harmonized European standards (European Norms) which are listed on the EU Declaration of Conformity issued by Hewlett-Packard for this product or product family.

The telecommunications functionality of this product may be used in the following EU and EFTA countries:

Austria, Belgium, Cyprus, Czech Republic, Denmark, Estonia, Finland, France, Germany, Greece, Hungary, Iceland, Ireland, Italy, Latvia, Liechtenstein, Lithuania, Luxembourg, Malta, Netherlands, Norway, Poland, Portugal, Slovak Republic, Slovenia, Spain, Sweden, Switzerland, and United Kingdom.

#### Notice for use in France and Italy

Italy:

Per l'uso del prodotto, è necessaria una concessione ministeriale. Si consiglia di verificare con il distributore di fiducia o direttamente presso la Direzione Generale Pianificazione e Gestione Frequenze.

License required for use. Verify with your dealer or directly with General Direction for Frequency Planning and Management (Direzione Generale Pianificazione e Gestione Frequenze).

#### France:

L'utilisation de cet equipement (2.4GHz Wireless LAN) est soumise a certaines restrictions: Cet equipement peut etre utilise a l'interieur d'un batiment en utilisant toutes les frequences de 2400 a 2483.5MHz (Chaine 1-13). Pour une utilisation en environement exterieur, vous devez utiliser les frequences comprises entre 2454-2483.5MHz (Chaine 10-13). Pour les dernieres restrictions, voir http://www.art-telecom.fr.

For 2.4 GHz Wireless LAN operation of this product certain restrictions apply: This product may be used indoor for the entire 2400-2483.5 MHz frequency band (channels 1-13). For outdoor use, only 2454-2483.5 MHz frequency band (channels 10-13) may be used. For the latest requirements, see http://www.art-telecom.fr.

#### Notice for products incorporating 5GHz Wireless LAN devices

<span id="page-47-0"></span>Frequency availability for 802.11a or 802.11h Wireless LAN is not currently harmonized throughout the European Union. For compliance requirements, users should verify with their supplier, local HP office or Telecommunications authority.

# Disposal of waste equipment by users in private households in the European Union

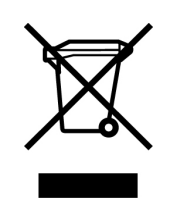

This symbol on the product or on its packaging indicates that this product must not be disposed of with your other household waste. Instead, it is your responsibility to dispose of your waste equipment by handing it over to a designated collection point for the recycling of waste electrical and electronic equipment. The separate collection and recycling of your waste equipment at the time of disposal will help to conserve natural resources and ensure that it is recycled in a manner that protects human health and the environment. For more information about where you can drop off your waste equipment for recycling, please contact your local city office, your household waste disposal service or the shop where you purchased the product.

### <span id="page-47-1"></span>Japanese notice

<span id="page-47-4"></span>ご使用になっている装置にVCCIマークが付いていましたら、次の説明文を お読み下さい。

この装置は、情報処理装置等電波障害自主規制協議会 (VCCI) の基準 に基づくクラスB情報技術装置です。この装置は、家庭環境で使用すること を目的としていますが、この装置がラジオやテレビジョン受信機に近接して 使用されると、受信障害を引き起こすことがあります。 取扱説明書に従って正しい取り扱いをして下さい。

VCCIマークが付いていない場合には、次の点にご注意下さい。

<span id="page-47-3"></span><span id="page-47-2"></span>この装置は、情報処理装置等電波障害自主規制協議会 (VCCI) の基準に 基づくクラスA情報技術装置です この装置を家庭環境で使用すると電波 妨害を引き起こすことがあります。この場合には使用者が適切な対策を講ず るよう要求されることがあります。

## BSMI notice

### 警告使用者:

這是甲類的資訊產品,在居住的 環境中使用時,可能會造成射頻 干擾,在這種情況下,使用者會 被要求採取某些適當的對策。

# <span id="page-48-0"></span>Korean notice

<span id="page-48-2"></span>Class A equipment

Class B equipment

<span id="page-48-1"></span>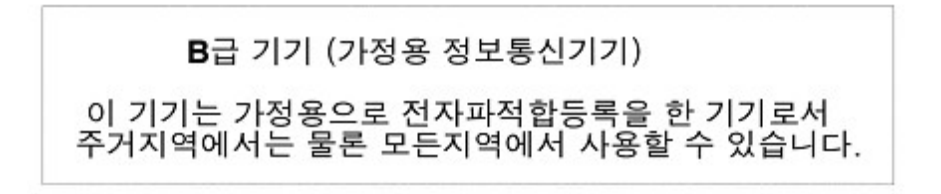

# Power cord statement for Japan

<span id="page-48-3"></span>製品には、同梱された電源コードをお使い下さい。<br>同梱された電源コードは、他の製品では使用出来ません。

# <span id="page-50-0"></span>B Electrostatic discharge

# <span id="page-50-1"></span>Preventing electrostatic discharge

<span id="page-50-4"></span>To prevent damaging the system, be aware of the precautions you need to follow when setting up the system or handling parts. A discharge of static electricity from a finger or other conductor may damage system boards or other static-sensitive devices. This type of damage may reduce the life expectancy of the device.

To prevent electrostatic damage:

- Avoid hand contact by transporting and storing products in static-safe containers.
- Keep electrostatic-sensitive parts in their containers until they arrive at static-free workstations.
- Place parts on a grounded surface before removing them from their containers.
- <span id="page-50-2"></span>• Avoid touching pins, leads, or circuitry.
- <span id="page-50-3"></span>• Always be properly grounded when touching a static-sensitive component or assembly.

# Grounding methods to prevent electrostatic discharge

Several methods are used for grounding. Use one or more of the following methods when handling or installing electrostatic-sensitive parts:

Use a wrist strap connected by a ground cord to a grounded workstation or computer chassis. Wrist straps are flexible straps with a minimum of 1 megohm.

±10 percent resistance in the ground cords. To provide proper ground, wear the strap snug against the skin.

- Use heel straps, toe straps, or boot straps at standing workstations. Wear the straps on both feet when standing on conductive floors or dissipating floor mats.
- Use conductive field service tools.
- Use a portable field service kit with a folding static-dissipating work mat.

If you do not have any of the suggested equipment for proper grounding, have an authorized reseller install the part.

For more information on static electricity or assistance with product installation, contact an authorized reseller.

#### Electrostatic discharge

# <span id="page-52-0"></span>C Specifications

# <span id="page-52-1"></span>Environmental specifications

<span id="page-52-3"></span>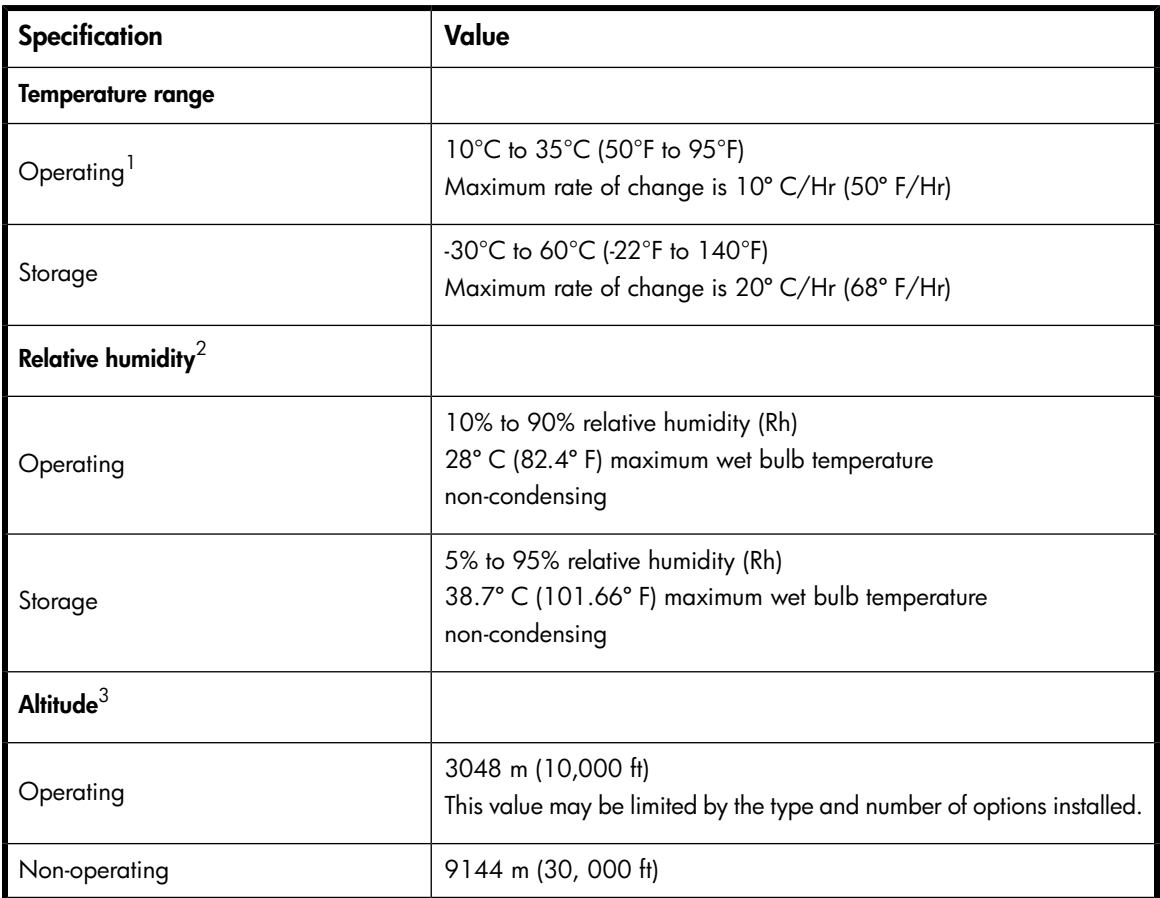

<span id="page-52-2"></span> $^1$ Temperature ratings shown are for sea level. An altitude rating of 1°C per 300 m (1.8°F per 1,000 ft) to 3048 m (10,000 ft) is applicable. No direct sunlight allowed. The upper limit may be limited by the type and number of options installed.  $^2$ Storage maximum humidity of 95% is based on a maximum temperature of 45°C (113°F). Altitude maximum for storage corresponds to a pressure minimum of 70 KPa.

<span id="page-52-4"></span> $3$ Maximum allowable altitude change rate is 457 m/min (1500 ft/min)

# Storage enclosure specifications

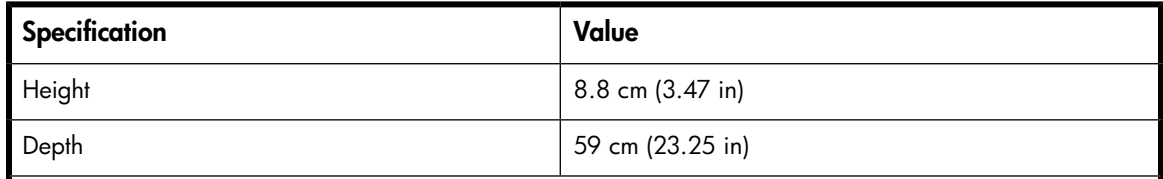

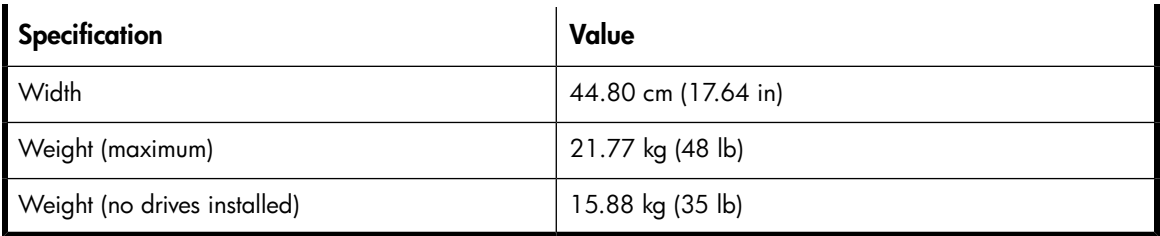

# <span id="page-54-0"></span>Acronyms and Abbreviations

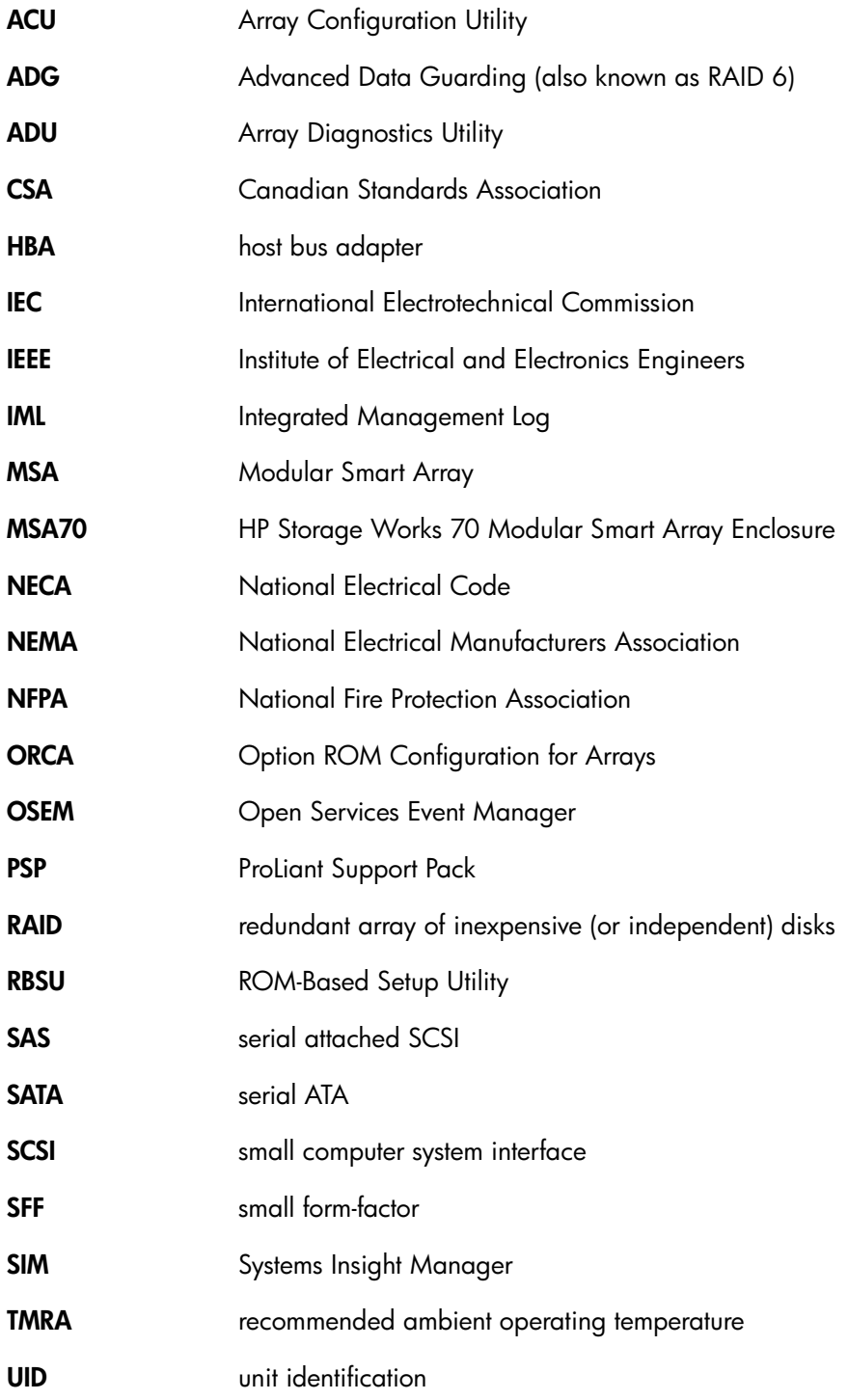

# **Index**

### <span id="page-56-0"></span>A

airflow requirements, [13](#page-12-3) automatic data recovery (rebuild), [36,](#page-35-2) [37](#page-36-3)

### B

best practices cabling, [23](#page-22-3) power sources, [25](#page-24-0) powering on, [26](#page-25-2) BSMI notice, [48](#page-47-3)

### $\subset$

cables, [46](#page-45-4) best practices, [23](#page-22-3) cable management considerations, [23](#page-22-4) connecting cascaded enclosures, [24](#page-23-2) connecting power cords, [25](#page-24-0) connecting to the controller, [23](#page-22-5) cables, supported, [23](#page-22-6) cabling guidelines, [23](#page-22-7) Canadian notice, [46](#page-45-5) Class A equipment, [46](#page-45-6) Class B equipment, [46](#page-45-7) cascaded disk enclosures, [24](#page-23-2) Class A equipment Canadian n notice, [46](#page-45-6) Federal Communications Commission notice, [45](#page-44-6) Class B equipment Canadian notice, [46](#page-45-7) Federal Communications Commission notice, [45](#page-44-7) component identification, [6](#page-5-1) components, [6](#page-5-1) front panel, [6](#page-5-3) rear panel, [7](#page-6-2) supported disk drives, [19](#page-18-4) compromised fault tolerance, [35](#page-34-3) recovering from, [35](#page-34-4) configuration initial tasks, [29](#page-28-3) supported software tools, [29](#page-28-4) connecting cables to cascaded enclosures, [24](#page-23-2)

connecting cables to the controller, [23](#page-22-5) connecting power cords, [25](#page-24-0) controller preparing for use with disk enclosure, [22](#page-21-2) conventions documentation, [42](#page-41-4) text symbols, [42](#page-41-5) Customer Self Repair (CSR) defined, [43](#page-42-2) website, [43](#page-42-2)

### D

data recovery, [36,](#page-35-2) [37](#page-36-3) Declaration of Conformity, [46](#page-45-8) diagnostic steps, [34](#page-33-4) diagnostic tools, [29](#page-28-4) disk drive bay numbers, [8](#page-7-2) failure during rebuild, [37](#page-36-4) failure in a NetWare environment, [37](#page-36-5) failure, effects of, [35](#page-34-5) failure, handling, [38](#page-37-2) failure, recognizing, [34](#page-33-5) guidelines, [19](#page-18-5) installation, [19](#page-18-2) installing, [20](#page-19-1) LED combinations, [9](#page-8-1) LEDs, [8](#page-7-3) options, [19](#page-18-6) disk drives installing, [19](#page-18-2) replacing, [36](#page-35-3) supported, [19](#page-18-4) disk enclosure verifying the status of, [27](#page-26-1) documentation conventions, [42](#page-41-4) providing feedback, [42](#page-41-6) drive LEDs, [9](#page-8-1)

### E

electrical grounding requirements, [15](#page-14-3)

electrostatic discharge, [51](#page-50-1) grounding methods, [51](#page-50-3) preventing, [51](#page-50-4) enclosure cabling, [23](#page-22-8) configuring, [29](#page-28-1) installing into rack, [18](#page-17-1) environmental requirements, [13](#page-12-4) European Union regulatory notice, [47](#page-46-1)

## F

failure of disk drive during rebuild, [37](#page-36-4) fault tolerance, compromised, [35](#page-34-3) FCC *See* Federal Communications Commission notice Federal Communications Commission notice, [45](#page-44-8) Class A equipment, [45](#page-44-6) Class B equipment, [45](#page-44-7) FCC rating label, [45](#page-44-9) Modifications, [46](#page-45-9) front panel components, [6](#page-5-3) LEDs, [6](#page-5-4)

### G

grounding methods, [51](#page-50-3) grounding requirements, [15](#page-14-3) guidelines cabling, [23](#page-22-7) disk drive, [19](#page-18-5)

### H

hardware options, installing, [19](#page-18-7) help obtaining, [41](#page-40-5) HP technical support, [41](#page-40-5)

### I

installing disk drives, [19](#page-18-2), [20](#page-19-1) enclosure into rack, [18](#page-17-1) hardware options, [19](#page-18-7) interim recovery mode, [38](#page-37-3)

### J

Japanese notice, [48](#page-47-4)

K kit contents, [16](#page-15-2) Korean notices, [49](#page-48-2)

### L

LEDs of enclosure at startup, [27](#page-26-1) troubleshooting, [9](#page-8-1), [33](#page-32-1)

### N

notices BSMI, [48](#page-47-3) Canadian, [46](#page-45-5) European Union, [47](#page-46-1) FCC, [45](#page-44-8) Japanese, [48](#page-47-4) Korean, [49](#page-48-2)

## O

operations, [31](#page-30-2) optimum environment, [13](#page-12-4)

### P

power applying to the disk enclosure, [26](#page-25-3), [31](#page-30-3) connecting power cords, [25](#page-24-0) protection against failure, table, [24](#page-23-3) removing from the disk enclosure, [32](#page-31-2) shutdown sequence, [32](#page-31-2) startup sequence, [26](#page-25-3), [31](#page-30-3) power cord AC, [25](#page-24-0) power cord statement for Japan, [49](#page-48-3) power cords, [24](#page-23-4) power requirements, [14](#page-13-2) powering off, [32](#page-31-2) powering on, [31](#page-30-3) best practices, [26](#page-25-2) preparing the controller for disk enclosure, [22](#page-21-2) preparing the server for disk enclosure, [22](#page-21-3) problem diagnosis, [33](#page-32-1)

### R

rack mounting hardware, [16](#page-15-2) rack planning resources, [15](#page-14-4) rack rails, converting, [17](#page-16-1) rack stability warning, [43](#page-42-3)

rack warnings, [15](#page-14-5) rear panel buttons, [7](#page-6-3) components, [7](#page-6-2) LEDs, [7](#page-6-3) rebuild description of, [36](#page-35-2) time required for, [37](#page-36-3) redundant power cables, [25](#page-24-0) regulatory compliance notices, [45](#page-44-1) requirements airflow, [13](#page-12-3) electrical grounding, [15](#page-14-3) environmental, [13](#page-12-4) power, [14](#page-13-2) space, [13](#page-12-3) temperature, [14](#page-13-3)

### S

server preparing for use with disk enclosure, [22](#page-21-3) shipping carton contents, [16](#page-15-2) shutdown sequence, [32](#page-31-2) site requirements, [13](#page-12-4) software utilities, supported, [29](#page-28-4) space requirements, [13](#page-12-3) specifications, [53](#page-52-1) environmental, [53](#page-52-3) storage enclosure, [53](#page-52-4) startup sequence, [26,](#page-25-3) [31](#page-30-3) static electricity, [51](#page-50-4) Subscriber's Choice, HP, [41](#page-40-6) supported cables, [23](#page-22-6) symbols in text, [42](#page-41-5)

### T

technical support HP, [41](#page-40-5) service locator website, [42](#page-41-7) temperature requirements, [14](#page-13-3) text symbols, [42](#page-41-5) troubleshooting, [33](#page-32-1) troubleshooting disk drives, [9](#page-8-1)

### $\cup$

utilities, supported, [29](#page-28-4)

### V

verifying the status of disk enclosure, [27](#page-26-1)

### W

warnings rack stability, [43](#page-42-3) warnings, rack, [15](#page-14-5) websites customer self repair, [43](#page-42-2) HP , HP Subscriber's Choice for Business, [41](#page-40-6)